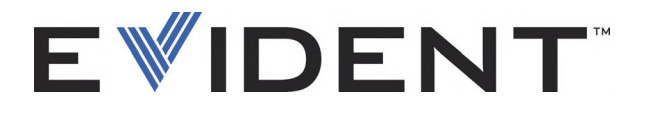

# 27MG Mesureur d'épaisseur à ultrasons Manuel de l'utilisateur

DMTA-10043-01FR — Rév. E Septembre 2022

Ce manuel d'instructions contient l'information essentielle pour l'utilisation sûre et efficace de ce produit Evident. Lisez-le soigneusement avant d'utiliser ce produit. Servez-vous du produit de la façon décrite. Gardez ce manuel d'instructions en lieu sûr et à portée de main.

EVIDENT SCIENTIFIC INC., 48 Woerd Avenue, Waltham, MA 02453, USA

© Evident 2022. Tous droits réservés. Aucune partie de cette publication ne peut être reproduite, traduite ou distribuée sans l'autorisation écrite expresse d'Evident.

Traduit de : *27MG—Ultrasonic Thickness Gauge: User's Manual* (DMTA-10043-01EN – Rev. E, September 2022) Copyright © 2022 by Evident.

Ce document a été conçu et traduit avec les précautions d'usage afin d'assurer l'exactitude des renseignements qu'il contient. Il correspond à la version du produit fabriqué antérieurement à la date indiquée sur la page de titre. Il peut donc exister certaines différences entre le manuel et le produit si ce dernier a été modifié par la suite.

L'information contenue dans ce document peut faire l'objet de modifications sans préavis.

Numéro de pièce : DMTA-10043-01FR Rév. E Septembre 2022

Imprimé aux États-Unis d'Amérique

Tous les noms de produits sont des marques de commerce et des marques déposées de leurs propriétaires respectifs et des tiers.

# Table des matières

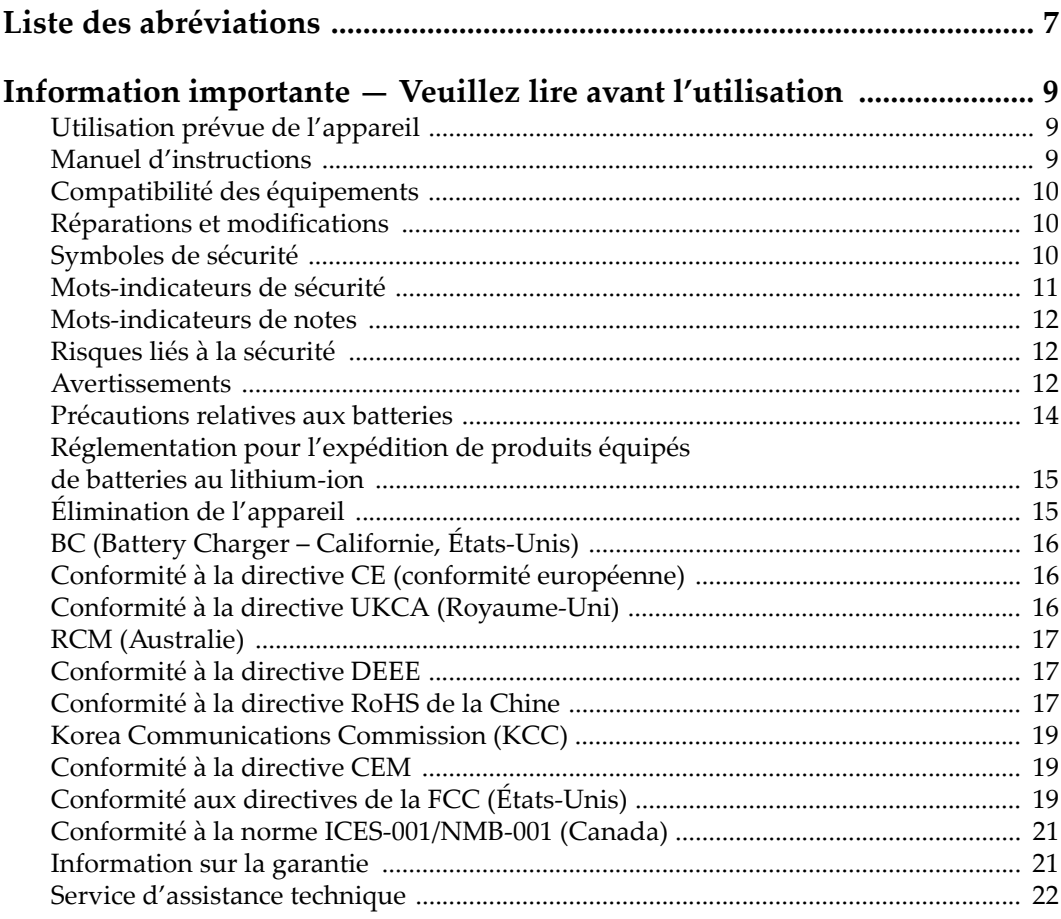

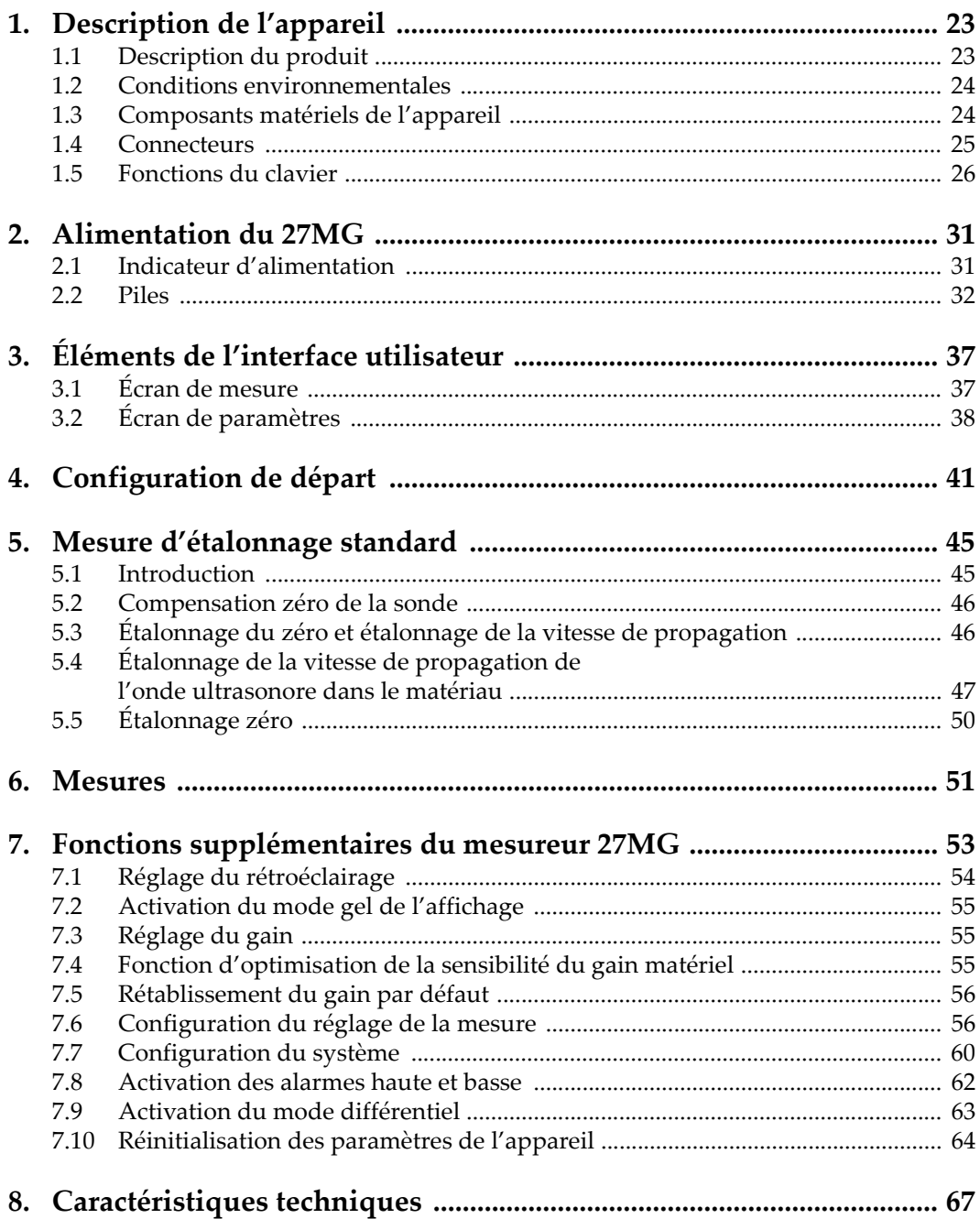

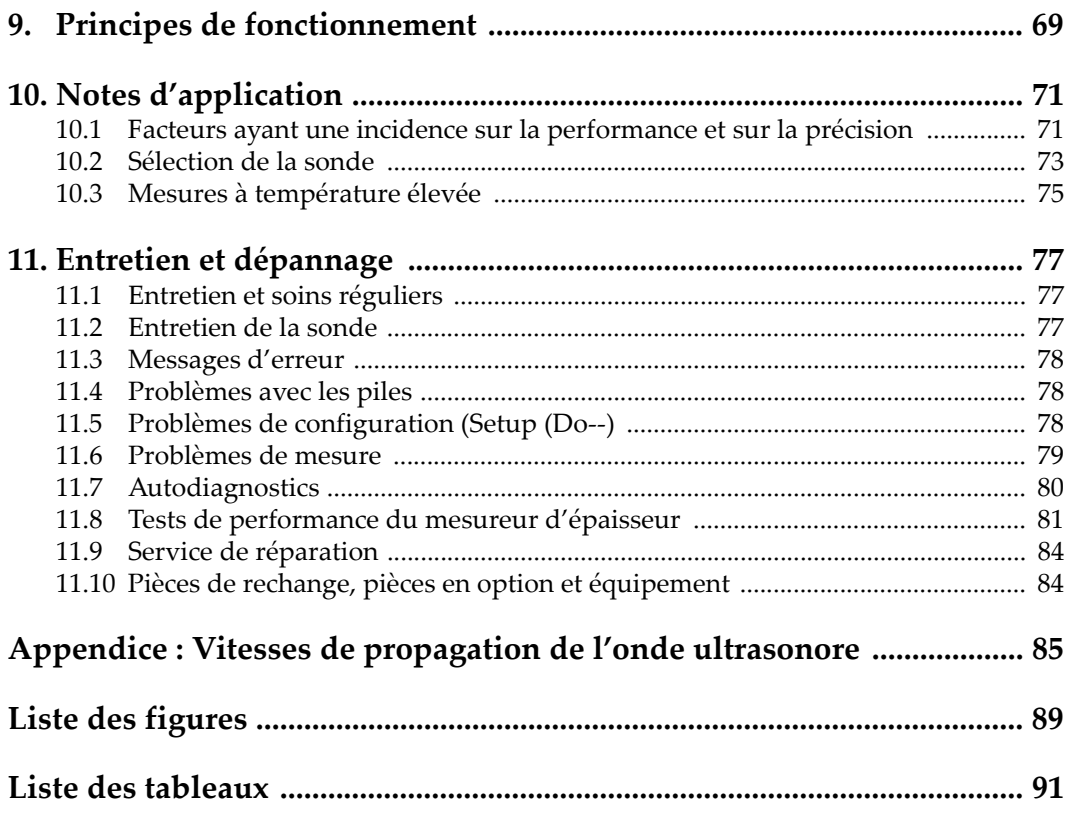

# <span id="page-6-0"></span>**Liste des abréviations**

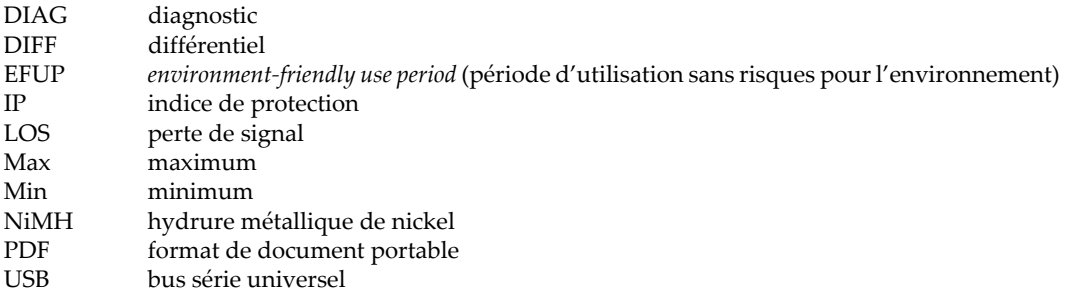

# <span id="page-8-0"></span>**Information importante — Veuillez lire avant l'utilisation**

### <span id="page-8-1"></span>**Utilisation prévue de l'appareil**

L'appareil 27MG est conçu pour effectuer des inspections non destructives sur des matériaux commerciaux et industriels.

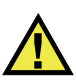

AVERTISSEMENT

N'utilisez pas l'appareil 27MG à d'autres fins que celles pour lesquelles il a été conçu. Il ne doit jamais servir à inspecter des parties du corps humain ou du corps animal.

#### <span id="page-8-2"></span>**Manuel d'instructions**

Ce manuel d'instructions contient de l'information essentielle pour l'utilisation sûre et efficace de ce produit. Lisez-le attentivement avant d'utiliser ce produit. Servezvous du produit de la façon décrite. Gardez ce manuel d'instructions en lieu sûr et à portée de main.

#### IMPORTANT

Certaines caractéristiques des composants illustrés dans ce document peuvent différer de celles des composants installés sur votre appareil. Toutefois, le principe de fonctionnement reste le même.

## <span id="page-9-0"></span>**Compatibilité des équipements**

Utilisez cet appareil uniquement avec les accessoires approuvés fournis par Evident. Les accessoires fournis par Evident et approuvés pour l'utilisation avec cet appareil sont décrits plus loin dans ce manuel.

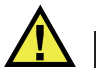

**ATTENTION** 

Utilisez toujours de l'équipement et des accessoires qui respectent les exigences d'Evident. L'utilisation de matériel incompatible peut causer un dysfonctionnement, des dommages à l'appareil ou des blessures.

### <span id="page-9-1"></span>**Réparations et modifications**

Cet appareil ne comporte aucune pièce pouvant être réparée par l'utilisateur. L'ouverture du boîtier de l'appareil peut entraîner l'annulation de la garantie.

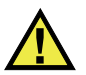

**ATTENTION** 

Pour éviter toutes blessures ou tous dommages matériels, ne désassemblez pas l'appareil, ne le modifiez pas et ne tentez pas de le réparer.

## <span id="page-9-2"></span>**Symboles de sécurité**

Vous pourriez voir les symboles de sécurité suivants sur l'appareil et dans le manuel d'instructions :

Symbole d'avertissement général

Ce symbole signale à l'utilisateur un danger potentiel. Toutes les instructions de sécurité qui accompagnent ce symbole doivent être respectées pour éviter les blessures et les dommages matériels.

Symbole d'avertissement de haute tension

Ce symbole signale un risque de choc électrique à une tension supérieure à 1000 volts. Toutes les instructions de sécurité qui accompagnent ce symbole doivent être respectées pour éviter les blessures.

## <span id="page-10-0"></span>**Mots-indicateurs de sécurité**

Vous pourriez voir les mots-indicateurs de sécurité suivants dans la documentation relative à l'appareil :

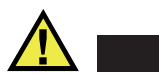

**DANGER** 

Le mot-indicateur DANGER signale un danger imminent. Il attire l'attention sur une procédure, une utilisation ou toute autre indication qui, si elle n'est pas suivie ou respectée, causera la mort ou des blessures graves. Ne passez pas outre le texte associé au mot-indicateur DANGER à moins que les conditions spécifiées soient parfaitement comprises et remplies.

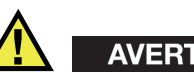

# AVERTISSEMENT

Le mot-indicateur AVERTISSEMENT signale un danger potentiel. Il attire l'attention sur une procédure, une utilisation ou toute autre indication qui, si elle n'est pas suivie ou respectée, pourrait causer des blessures graves, voire provoquer la mort. Ne passez pas outre le texte associé au mot-indicateur AVERTISSEMENT à moins que les conditions spécifiées soient parfaitement comprises et remplies.

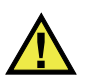

# **ATTENTION**

Le mot-indicateur ATTENTION signale un danger potentiel. Il attire l'attention sur une procédure, une utilisation ou toute autre indication qui, si elle n'est pas suivie ou respectée, peut causer des blessures corporelles mineures ou modérées, des dommages matériels – notamment au produit –, la destruction du produit ou d'une de ses parties, ou la perte de données. Ne passez pas outre le texte associé au motindicateur ATTENTION à moins que les conditions spécifiées soient parfaitement comprises et remplies.

### <span id="page-11-0"></span>**Mots-indicateurs de notes**

Vous pourriez voir les mots-indicateurs de notes suivants dans la documentation relative à l'appareil :

#### IMPORTANT

Le mot-indicateur IMPORTANT signale une note contenant une information importante ou une information essentielle à l'achèvement d'une tâche.

#### **NOTE**

Le mot-indicateur NOTE attire l'attention sur une procédure, une utilisation ou une condition similaire qui demande une attention particulière. Une note peut aussi signaler une information pertinente supplémentaire utile, mais facultative.

#### **CONSEIL**

Le mot-indicateur CONSEIL attire l'attention sur une information qui vous aide à appliquer les techniques et les procédures décrites dans le manuel en fonction de vos besoins particuliers, ou qui vous donne des conseils sur la manière la plus efficace d'utiliser les fonctionnalités du produit.

### <span id="page-11-1"></span>**Risques liés à la sécurité**

Avant de mettre l'appareil en marche, vérifiez que les précautions de sécurité appropriées ont été prises (consultez les avertissements ci-dessous). De plus, prenez note des étiquettes et des symboles externes placés sur l'appareil, lesquels sont décrits sous «[Symboles de sécurité](#page-9-2)».

#### <span id="page-11-2"></span>**Avertissements**

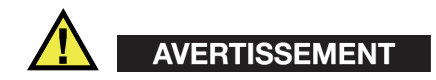

#### **Avertissements généraux**

- Lisez attentivement les instructions contenues dans le présent manuel avant de mettre l'appareil en marche.
- Gardez le manuel d'instructions en lieu sûr aux fins de consultation ultérieure.
- Suivez les procédures d'installation et d'utilisation.
- Respectez scrupuleusement les avertissements de sécurité placés sur l'appareil et ceux contenus dans le présent manuel d'instructions.
- Le système de protection de l'appareil peut être altéré si l'équipement est utilisé d'une façon qui n'est pas spécifiée par le fabricant.
- Ne remplacez aucune pièce et n'effectuez aucune modification non autorisée sur l'appareil.
- Les instructions de réparation, s'il y a lieu, s'adressent à un personnel technique qualifié. Afin d'éviter les chocs électriques dangereux, n'effectuez aucune réparation à moins d'être qualifié pour le faire. Pour tout problème ou toute question au sujet de cet appareil, communiquez avec Evident ou l'un de ses représentants autorisés.
- Ne touchez pas aux connecteurs directement avec les mains. Il pourrait en résulter un mauvais fonctionnement ou un choc électrique.
- N'introduisez aucun corps étranger métallique ou autre dans les connecteurs de l'appareil ou dans toute autre ouverture. Il pourrait en résulter un mauvais fonctionnement ou un choc électrique.

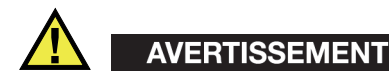

#### **Précautions relatives à l'alimentation électrique**

L'appareil ne doit être raccordé qu'à une source d'alimentation du type indiqué sur la plaque signalétique.

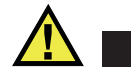

#### **ATTENTION**

Evident ne peut garantir la sécurité électrique de l'appareil s'il est alimenté ou rechargé à l'aide d'un cordon d'alimentation non approuvé pour les produits Evident.

# <span id="page-13-0"></span>**Précautions relatives aux batteries**

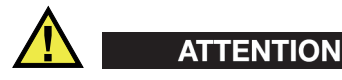

- Avant de jeter une batterie, vérifiez les lois et règlements locaux en vigueur et respectez-les.
- Le transport des batteries Li-ion est régi par les Recommandations relatives au transport des marchandises dangereuses des Nations Unies. Les gouvernements, les organisations intergouvernementales et les autres organisations internationales doivent suivre les principes présentés dans ces recommandations, afin de contribuer à l'harmonisation mondiale des principes liés à ce domaine. Parmi ces organisations, mentionnons l'Organisation de l'aviation civile internationale (OACI), l'Association du transport aérien international (IATA), l'Organisation maritime internationale (OMI), le département des Transports des États-Unis (USDOT), Transports Canada (TC), et d'autres. Veuillez communiquer avec le transporteur pour connaître les règlements en vigueur avant d'expédier des batteries Li-ion.
- Pour la Californie (Etats-Unis) seulement :

Il est possible que cet appareil contienne une batterie CR. Ce type de batterie contient du perchlorate et peut nécessiter une manipulation particulière. Pour obtenir de plus amples renseignements, veuillez consulter le site Web suivant : <http://www.dtsc.ca.gov/hazardouswaste/perchlorate>.

- N'ouvrez pas, n'écrasez pas et ne perforez pas les batteries; agir autrement pourrait causer des blessures.
- Ne brûlez pas les batteries. Tenez-les loin du feu et d'autres sources de chaleur extrême. L'exposition de batteries à des sources de chaleur extrême (plus de 80 °C) peut causer une explosion ou des blessures.
- N'échappez pas les batteries, ne les cognez pas et ne les soumettez pas à d'autres mauvais traitements, car cela pourrait exposer le contenu corrosif et explosif des cellules.
- Ne court-circuitez pas les bornes des batteries. Un court-circuit peut causer des blessures ou de graves dommages aux batteries et les rendre inutilisables.
- N'exposez pas une batterie à l'humidité ou à la pluie; agir autrement pourrait engendrer une décharge électrique.
- Utilisez uniquement un chargeur externe approuvé par Evident pour recharger les batteries.
- N'utilisez que des batteries fournies par Evident.
- N'entreposez pas de batteries ayant un niveau de charge inférieur à 40 %. Avant de les entreposer, assurez-vous que leur niveau de charge se situe entre 40 % et 80 %.
- Pendant l'entreposage, maintenez le niveau de charge des batteries entre 40 % et 80 %.
- Retirez les batteries de l'appareil 27MG lorsque vous entreposez celui-ci.

### <span id="page-14-0"></span>**Réglementation pour l'expédition de produits équipés de batteries au lithium-ion**

#### IMPORTANT

Lorsque vous expédiez des batteries Li-ion, assurez-vous de suivre tous les règlements locaux relatifs au transport.

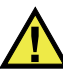

## AVERTISSEMENT

Les batteries endommagées ne peuvent pas être expédiées par les voies normales. N'expédiez AUCUNE batterie endommagée à Evident. Contactez le représentant Evident de votre région ou les spécialistes locaux en matière d'élimination de matériaux.

# <span id="page-14-1"></span>**Élimination de l'appareil**

Avant d'éliminer l'appareil 27MG, assurez-vous de respecter la réglementation locale en vigueur.

# <span id="page-15-0"></span>**BC (Battery Charger – Californie, États-Unis)**

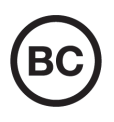

CE

Le symbole «BC» indique que ce produit a été testé et qu'il est conforme au règlement sur l'efficacité énergétique de la Californie, titre 20, sections 1601 à 1608 concernant les systèmes de chargement de batteries. Le chargeur de batterie interne de cet appareil a été testé et certifié conformément aux exigences de la California Energy Commission (CEC); cet appareil est répertorié dans la base de données en ligne du CEC (T20).

# <span id="page-15-1"></span>**Conformité à la directive CE (conformité européenne)**

Cet appareil est conforme aux exigences de la directive 2014/30/UE sur la compatibilité électromagnétique, aux exigences de la directive 2014/35/UE sur le matériel électrique destiné à être employé sous certaines limites de tension, et aux exigences de la directive 2015/863/UE, laquelle modifie la directive 2011/65/UE concernant la restriction des substances dangereuses (RoHS). Le symbole «CE» (conformité européenne) signifie que le produit est conforme à toutes les directives applicables de l'Union européenne.

## <span id="page-15-2"></span>**Conformité à la directive UKCA (Royaume-Uni)**

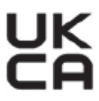

Cet appareil est conforme aux exigences de la réglementation de 2016 sur la compatibilité électromagnétique et sur la sécurité du matériel électrique, et aux exigences de la réglementation de 2012 sur la restriction de l'utilisation de certaines substances dangereuses dans les équipements électriques et électroniques. Le symbole «UKCA» confirme la conformité aux directives susmentionnées.

# <span id="page-16-0"></span>**RCM (Australie)**

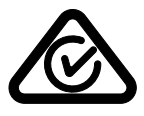

Le symbole de marque réglementaire de conformité (RCM – Regulatory Compliance Mark) indique que le produit satisfait à toutes les normes applicables et qu'à ce titre, l'Australian Communications and Media Authority (ACMA) a autorisé sa présence sur le marché australien.

## <span id="page-16-1"></span>**Conformité à la directive DEEE**

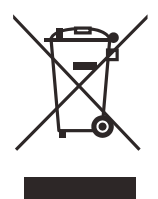

Conformément à la directive européenne 2012/19/UE sur les déchets d'équipements électriques et électroniques (DEEE), ce symbole indique que le produit ne doit pas être mis au rebut avec les déchets municipaux et qu'il doit plutôt faire l'objet d'une collecte sélective. Veuillez consulter votre distributeur Evident pour savoir comment retourner l'appareil ou pour connaître les modes de collecte offerts dans votre pays.

### <span id="page-16-2"></span>**Conformité à la directive RoHS de la Chine**

La directive RoHS (*Restriction of Hazardous Substances*) de la Chine est le terme utilisé en général dans l'industrie pour référer à la loi intitulée *Administration pour le contrôle de la pollution causée par les produits d'information électronique* (ACPEIP), laquelle a été mise en place par le ministère de l'Industrie de l'information de la République populaire de Chine.

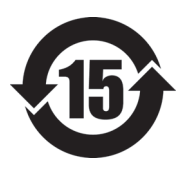

Le symbole de la directive RoHS de la Chine indique la période d'utilisation du produit sans risques pour l'environnement (EFUP). Il s'agit du nombre d'années pouvant s'écouler avant que survienne tout danger de fuite dans l'environnement et de détérioration chimique des substances dangereuses ou toxiques contenues dans l'appareil. La période EFUP de l'appareil 27MG a été fixée à 15 ans.

**Note** : La période d'utilisation sans risques pour l'environnement ne doit pas être interprétée comme la période pendant laquelle le fonctionnement et la performance du produit sont garantis.

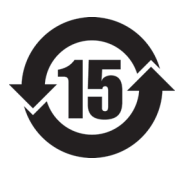

本标志是根据"电器电子产品有害物质限制使用管理办法" 以及 " 电子电气产品有害物质限制使用标识要求 " 的规定, 适用于在中国销售的电器电子产品上的电器电子产品有害物 质使用限制标志。

电器电子产品有 害物质限制使用 标志

(注意)电器电子产品有害物质限制使用标志内的数字为在 正常的使用条件下有害物质等不泄漏的期限,不是保证产品 功能性能的期间。

|                                                 |      | 有害物质       |            |            |              |         |           |
|-------------------------------------------------|------|------------|------------|------------|--------------|---------|-----------|
|                                                 | 部件名称 | 铅及其化<br>合物 | 汞及其化<br>合物 | 镉及其化<br>合物 | 六价铬及<br>其化合物 | 多溴联苯    | 多溴二苯<br>醚 |
|                                                 |      | (Pb)       | (Hg)       | (Cd)       | (Cr(VI))     | (PBB)   | (PBDE)    |
| 主体                                              | 机构部件 | $\times$   | $\circ$    | $\circ$    | $\circ$      | $\circ$ | $\circ$   |
|                                                 | 光学部件 | $\times$   | $\circ$    | $\circ$    | $\circ$      | $\circ$ | $\circ$   |
|                                                 | 电气部件 | $\times$   | $\circ$    | $\circ$    | $\Omega$     | $\circ$ | $\circ$   |
| 附件                                              |      | $\times$   | $\circ$    | $\circ$    | $\circ$      | $\circ$ | $\circ$   |
| 本表格依据 SJ/T 11364 的规定编制。                         |      |            |            |            |              |         |           |
| o• 表示该有害物质在该部件所有均质材料中的含量均在 GR/T26572 规定的限量要求以下。 |      |            |            |            |              |         |           |

产品中有害物质的名称及含量

月功贝M科甲的含重功住 GB/T26572 规定的限

×:表示该有害物质至少在该部件的某一均质材料中的含量超出 GB/T26572 规定的限量要求。

## <span id="page-18-0"></span>**Korea Communications Commission (KCC)**

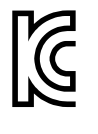

Le vendeur et l'acheteur doivent savoir que la marque KC indique que cet équipement a été déclaré conforme aux limites prévues par la Corée du Sud pour le matériel électronique de classe A et qu'il peut être utilisé à l'extérieur. Cet appareil est conforme aux exigences de la Corée relativement à la compatibilité électromagnétique (CEM).

Le code MSIP de l'appareil est le suivant : MSIP-REM-OYN-27MG

이 기기는 업무용 환경에서 사용할 목적으로 적합성평가를 받은 기기로서 가정용 환 경에서 사용하는 경우 전파간섭의 우려가 있습니다 .

### <span id="page-18-1"></span>**Conformité à la directive CEM**

Cet équipement génère et utilise des ondes radioélectriques. Il peut provoquer des interférences s'il n'est pas installé et utilisé de façon appropriée, c'est-à-dire dans le respect rigoureux des instructions du fabricant. L'appareil 27MG a été testé et reconnu conforme aux limites définies pour un dispositif industriel en conformité avec les exigences de la directive CEM.

## <span id="page-18-2"></span>**Conformité aux directives de la FCC (États-Unis)**

#### **NOTE**

Cet équipement a été testé et reconnu conforme aux limites définies pour un dispositif numérique de classe A en vertu de la partie 15 de la réglementation de la FCC. Ces limites sont conçues pour fournir une protection suffisante contre les interférences nuisibles lorsque l'appareil est utilisé dans un environnement commercial. Cet appareil génère, utilise et émet de l'énergie de fréquences radio et, en cas d'installation ou d'utilisation non conformes aux instructions, il peut provoquer des interférences nuisibles aux communications radio. L'utilisation de cet appareil dans un secteur résidentiel peut entraîner des interférences nuisibles, lesquelles devront être corrigées aux frais de l'utilisateur.

#### IMPORTANT

Les changements ou les modifications à l'appareil n'ayant pas été expressément approuvés par l'autorité responsable en matière de conformité pourraient annuler le droit de l'utiliser.

#### **Déclaration de conformité du fournisseur relativement aux exigences de la Federal Communications Commission (FCC)**

Par la présente, nous déclarons que le produit suivant :

Nom du produit : 27MG Modèle : 27MG-MR/27MG-CW

répond aux exigences suivantes de la réglementation de la FCC :

partie 15, sous-partie B, section 15.107 et section 15.109.

Renseignements supplémentaires :

Cet appareil est conforme à la partie 15 de la réglementation de la FCC. Son fonctionnement est soumis aux deux conditions suivantes :

- (1) Cet appareil ne doit pas causer d'interférences nuisibles.
- (2) Cet appareil doit accepter toute interférence reçue, y compris des interférences qui peuvent provoquer un fonctionnement non désiré.

Nom de la partie responsable : EVIDENT SCIENTIFIC INC. Adresse : 48 Woerd Avenue, Waltham, MA 02453, USA Numéro de téléphone : +1 781 419-3900

## <span id="page-20-0"></span>**Conformité à la norme ICES-001/NMB-001 (Canada)**

This Class A digital apparatus complies with Canadian ICES-001.

Cet appareil numérique de la classe A est conforme à la norme NMB-001 du Canada.

### <span id="page-20-1"></span>**Information sur la garantie**

Evident garantit que ce produit est exempt de tout défaut matériel ou de fabrication pour la durée et les conditions spécifiées dans les conditions générales (*Terms and Conditions*) énoncées au<https://www.olympus-ims.com/fr/terms/>.

La présente garantie ne couvre que l'équipement qui a été utilisé correctement, selon les indications fournies dans le présent manuel, et qui n'a été soumis à aucun usage excessif ni à aucune réparation ou modification non autorisée.

Inspectez le produit attentivement au moment de la réception pour y relever les marques de dommages externes ou internes qui auraient pu survenir durant le transport. Signifiez immédiatement tout dommage au transporteur qui effectue la livraison, puisqu'il en est normalement responsable. Conservez l'emballage, les bordereaux et tout autre document d'expédition et de transport nécessaires pour la soumission d'une demande de règlement pour dommages. Après avoir informé le transporteur, communiquez avec Evident pour qu'elle puisse vous aider relativement à votre demande de règlement et vous acheminer l'équipement de remplacement, s'il y a lieu.

Le présent manuel d'instructions explique le fonctionnement normal de votre appareil Evident. Toutefois, les informations consignées ici sont uniquement offertes à titre informatif et ne devraient pas servir à des applications particulières sans vérification ou contrôle indépendants par l'utilisateur ou le superviseur. Cette vérification ou ce contrôle indépendants des procédures deviennent d'autant plus

nécessaires lorsque l'application gagne en importance. Pour ces raisons, nous ne garantissons d'aucune façon, explicite ou implicite, que les techniques, les exemples ou les procédures décrites ici sont conformes aux normes de l'industrie ou qu'ils répondent aux exigences de toute application particulière.

Evident se réserve le droit de modifier tout produit sans avoir l'obligation de modifier de la même façon les produits déjà fabriqués.

#### <span id="page-21-0"></span>**Service d'assistance technique**

Evident s'engage à fournir un service à la clientèle et une assistance technique irréprochables. Si vous éprouvez des difficultés lorsque vous utilisez votre produit, ou s'il ne fonctionne pas comme décrit dans la documentation, consultez d'abord le manuel de l'utilisateur, et si vous avez encore besoin d'assistance, communiquez avec notre service après-vente. Pour trouver le centre de services le plus près de chez vous, consultez la page des centres de services sur le site Web d'Evident Scientific.

# <span id="page-22-0"></span>**1. Description de l'appareil**

Le présent chapitre décrit les fonctions et les composants matériels essentiels du mesureur d'épaisseur à ultrasons 27MG.

#### <span id="page-22-2"></span>**IMPORTANT**

Le *Manuel de l'utilisateur — Mesureur d'épaisseur à ultrasons 27MG* en format PDF est inclus sur le CD de documentation livré avec l'appareil.

#### <span id="page-22-1"></span>**1.1 Description du produit**

Le 27MG est un mesureur d'épaisseur à ultrasons portable conçu pour une large gamme d'applications de mesure d'épaisseur. Il est intéressant de noter qu'avec cet appareil, il suffit d'accéder à un seul côté de la pièce pour effectuer une mesure d'épaisseur non destructive sur les matériaux corrodés, piqués et granuleux, et sur bien d'autres matériaux complexes.

Cet appareil fonctionne avec des sondes à émission-réception séparées et peut être utilisé pour mesurer des épaisseurs allant de 0,50 mm à 635,0 mm. La température des matériaux à mesurer peut varier de –20 °C à 500 °C, selon les caractéristiques du matériau, la sonde utilisée et le mode de mesure choisi.

#### **Fonctions de base**

- Marqueurs et alarmes liés à la prise de mesures
- Écran à DEL rétroéclairé
- Reconnaissance automatique des sondes des séries D79X
- Étalonnage d'une vitesse de propagation inconnue ou du décalage d'origine de la sonde
- Mode de balayage rapide avec 20 lectures par seconde
- Pause ou suppression des mesures affichées lorsqu'il y a perte de signal (LOS)
- <span id="page-23-3"></span>• Fonction de gel de l'affichage de la mesure maximale ou minimale
- Affichage de la mesure différentielle par rapport au point de réglage en valeur absolue ou en pourcentage
- Résolution réglable : basse résolution de 0,1 mm, résolution standard de 0,01 mm

## <span id="page-23-0"></span>**1.2 Conditions environnementales**

Le mesureur d'épaisseur à ultrasons 27MG est un appareil robuste et durable qui peut être utilisé dans des environnements difficiles. Il est conçu pour satisfaire aux exigences de la norme IP65 (indice de protection).

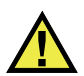

# <span id="page-23-2"></span>**ATTENTION**

Evident ne peut garantir que l'indice de protection est maintenu si vous manipulez les joints d'étanchéité de l'appareil. Par conséquent, vous devez faire preuve de discernement et prendre les précautions nécessaires avant d'exposer l'appareil à des conditions difficiles.

Pour que l'appareil conserve l'indice de protection d'origine, vous devez effectuer l'entretien nécessaire des joints d'étanchéité exposés aux conditions difficiles. De plus, vous devez retourner l'appareil à un centre de service Evident autorisé une fois par année pour que nous puissions en vérifier l'état.

## <span id="page-23-1"></span>**1.3 Composants matériels de l'appareil**

Le 27MG est équipé d'un écran et d'un clavier situés sur le panneau avant de l'appareil. L'appareil est équipé d'une dragonne. L'étui de protection en caoutchouc est muni aux quatre coins d'un anneau pour la dragonne (voir la [Figure 1-1 à la](#page-24-2)  [page 25](#page-24-2)).

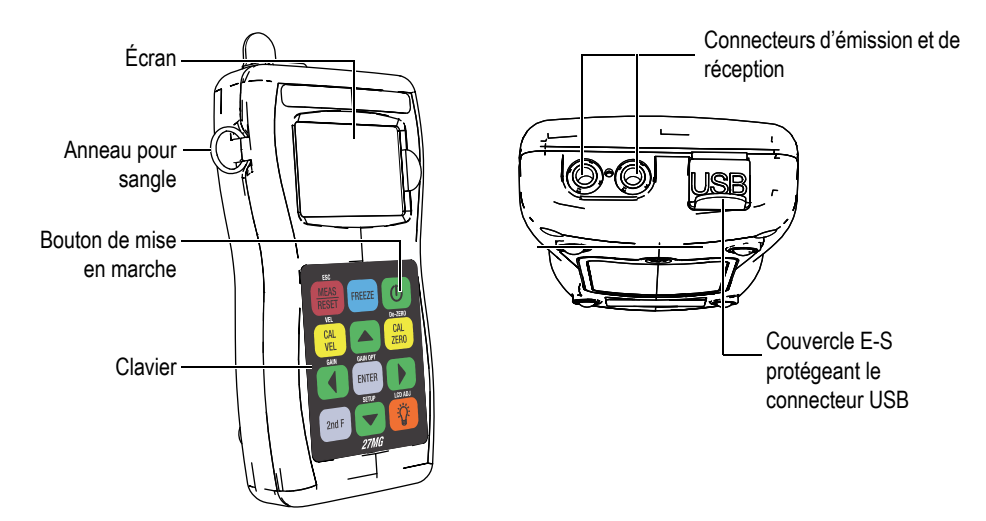

<span id="page-24-2"></span>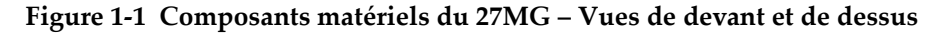

#### <span id="page-24-0"></span>**1.4 Connecteurs**

La [Figure 1-2 à la page 25](#page-24-3) montre comment connecter le 27MG aux dispositifs externes.

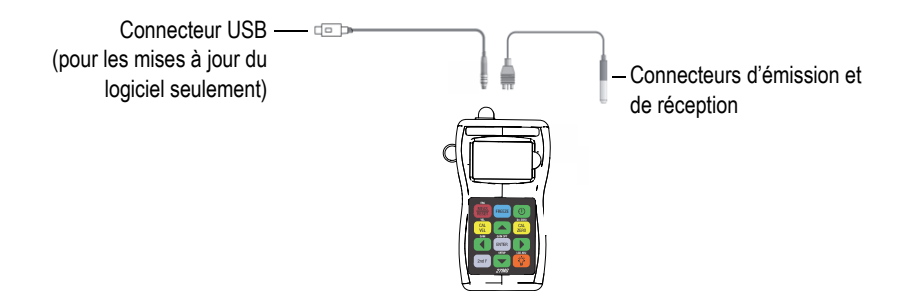

<span id="page-24-1"></span>**Figure 1-2 Connexions du 27MG**

<span id="page-24-3"></span>Les connecteurs d'émission et de réception pour la sonde et le bus série universel (USB) sont situés sur le dessus de l'appareil (voir la [Figure 1-3 à la page 26](#page-25-1)). Le connecteur USB sert seulement pour les mises à jour du logiciel d'exploitation interne.

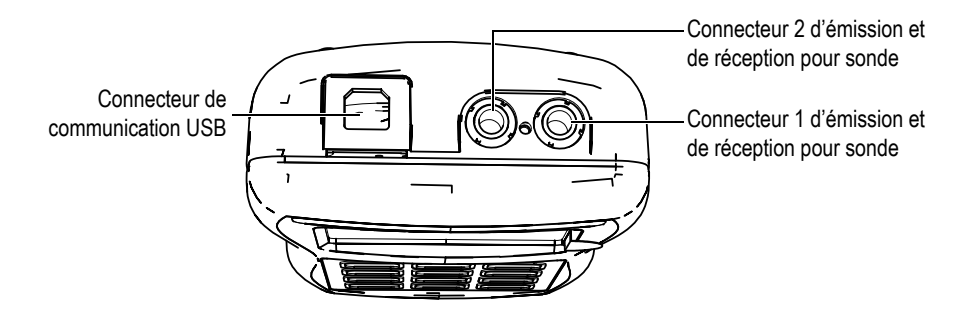

**Figure 1-3 Connecteurs placés sur le dessus de l'appareil**

### <span id="page-25-1"></span><span id="page-25-0"></span>**1.5 Fonctions du clavier**

Le 27MG est livré soit avec un clavier anglais, soit avec un clavier international (voir la [Figure 1-4 à la page 26\)](#page-25-2). Les fonctions des deux claviers sont identiques. Sur le clavier international, le texte de plusieurs touches est remplacé par des pictogrammes. Précisons que, dans le présent document, les touches auxquelles on fait référence sont celles du clavier anglais, en gras et entre crochets (par ex. : **[MEAS]**).

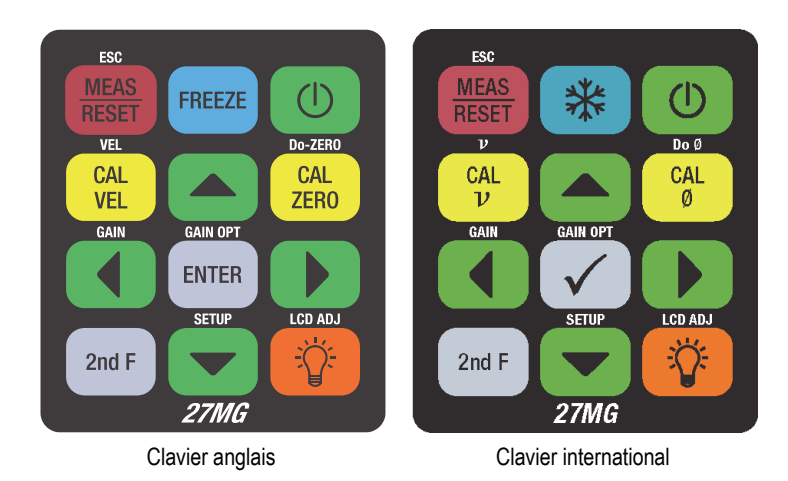

<span id="page-25-2"></span>**Figure 1-4 Claviers du 27MG**

La marque sur les touches indique leur fonction primaire. Pour activer la fonction secondaire, vous devez appuyer en premier sur la touche **[2nd F]**. Dans le présent document, les références aux fonctions secondaires sont indiquées comme suit : **[2nd F]**, **[Primaire] (Secondaire)**. Par exemple, l'instruction indiquant d'activer la fonction de réglage du gain se lit comme suit :

Appuyez sur les touches **[2nd F]**, **[] (Gain)**.

Les touches **[]**, **[]**, **[]** et **[]**, ainsi que la touche **[ENTER]** servent à sélectionner les commandes de menu, à afficher les paramètres ou encore à en modifier la valeur. À tout moment, vous pouvez appuyer sur la touche **[MEAS]** pour retourner à l'écran de mesure. Les touches jaunes concernent l'étalonnage.

Le [Tableau 1 à la page 27](#page-26-0) énumère les fonctions principales accessibles à partir du clavier.

<span id="page-26-0"></span>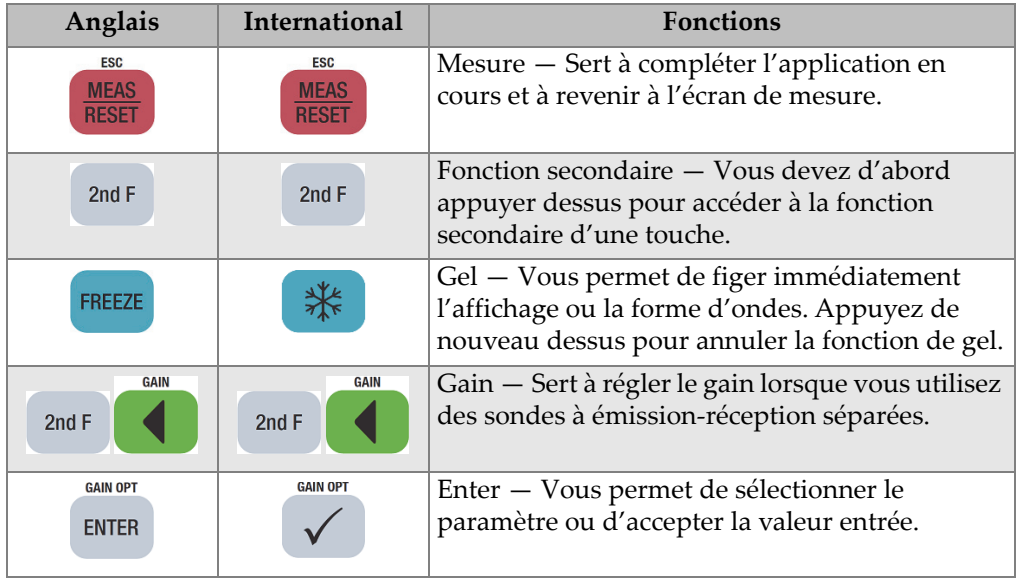

#### **Tableau 1 Fonctions du clavier**

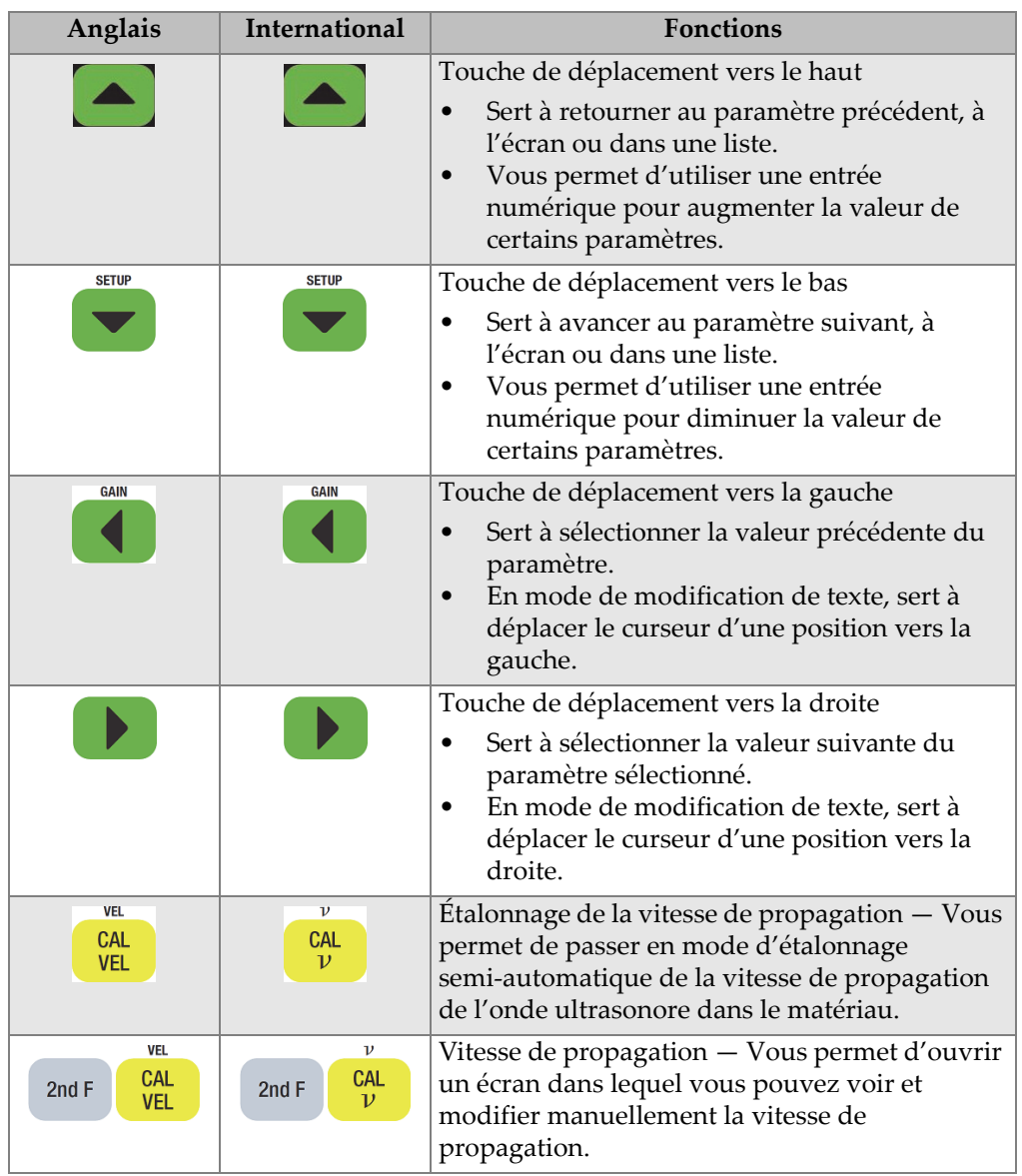

#### **Tableau 1 Fonctions du clavier** *(suite)*

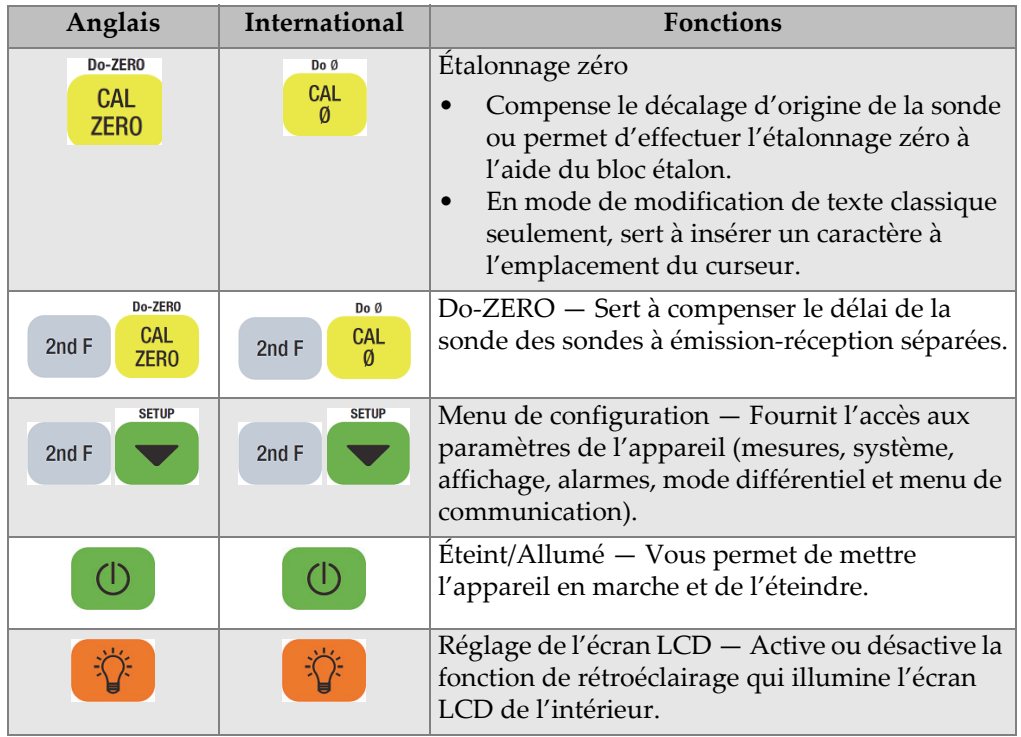

#### **Tableau 1 Fonctions du clavier** *(suite)*

# <span id="page-30-0"></span>**2. Alimentation du 27MG**

Le présent chapitre explique les différents types d'alimentation du mesureur d'épaisseur à ultrasons 27MG.

#### <span id="page-30-1"></span>**2.1 Indicateur d'alimentation**

L'indicateur de niveau de charge des piles est toujours visible dans le coin inférieur droit de l'écran. Précisons que le 27MG peut être alimenté par trois piles de type AA, par un ordinateur au moyen du connecteur USB ou par un bloc d'alimentation USB de 5 V en vente dans le commerce.

Lorsque vous utilisez des piles, les barres verticales de l'indicateur d'alimentation indiquent le niveau de charge restant (voir la [Figure 2-1 à la page 31](#page-30-2)). Chaque trait représente 25 % de la charge.

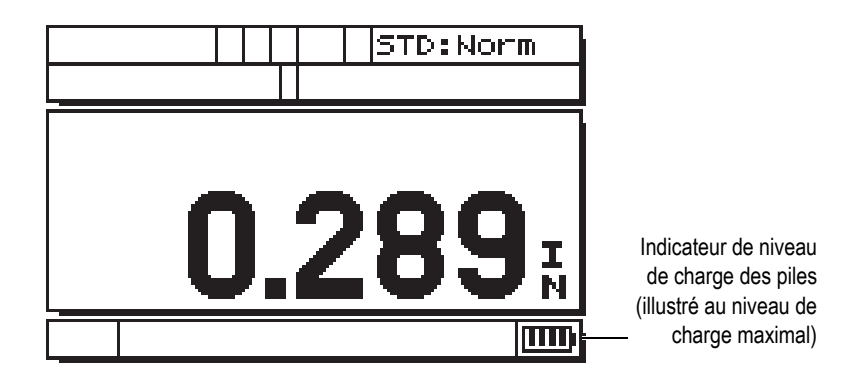

<span id="page-30-2"></span>**Figure 2-1 Indicateur d'alimentation par piles**

## <span id="page-31-0"></span>**2.2 Piles**

Le 27MG est livré avec trois piles alcalines de type AA.

Vous pouvez aussi alimenter l'appareil à partir de trois piles rechargeables à hydrure métallique de nickel (NiMH) de type AA. L'appareil ne recharge toutefois pas les piles NiMH. C'est donc dire que vous devez utiliser un chargeur à piles externe de commerce (non compris) pour les recharger.

#### **2.2.1 Autonomie des piles**

L'autonomie des piles dépend du type de piles, de leur âge et de la configuration de l'appareil. Pour donner une estimation réaliste de l'autonomie des piles, l'appareil a été testé avec des paramètres de fonctionnement intermédiaires (fréquence de rafraîchissement de 4 Hz).

L'autonomie nominale des piles alcalines neuves est d'environ 150 heures sous des conditions d'utilisation normale (généralement 30 heures en continu si la fonction de rétroéclairage est activée). L'icône de la pile dans le coin inférieur droit de l'écran indique l'autonomie restante de la pile.

#### **2.2.2 Niveau de charge des piles et entreposage**

Les barres de l'indicateur de niveau de charge sont pleines lorsque les piles sont complètement chargées (voir la [Figure 2-1 à la page 31](#page-30-2)).

Lorsque l'appareil reste inutilisé durant une longue période, il faut retirer les piles et les entreposer de la manière suivante :

- Entreposez les piles dans un endroit frais et sec.
- Évitez l'entreposage de longue durée au soleil ou dans d'autres endroits très chauds, comme le coffre d'une voiture.

### **2.2.3 Remplacement des piles**

Les piles se trouvent dans le compartiment situé sous le panneau arrière de l'appareil (voir la [Figure 2-2 à la page 33\)](#page-32-0).

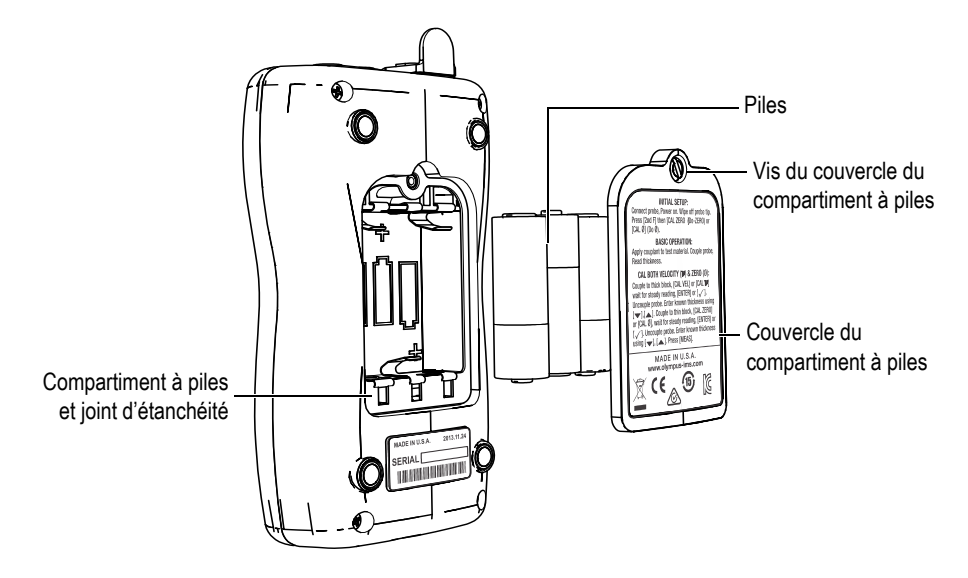

**Figure 2-2 Ouverture du compartiment à piles**

<span id="page-32-0"></span>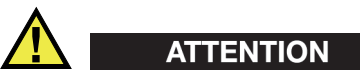

Ne remplacez pas les piles lorsque l'appareil est sous tension. Éliminez rapidement les piles usagées. Gardez les piles hors de portée des enfants. Il ne faut pas oublier que les piles utilisées dans cet appareil présentent un risque d'incendie ou de brûlure chimique en cas de manipulation inadéquate. D'où l'importance de ne pas les désassembler, de ne pas les soumettre à une température supérieure à 50 °C et de ne pas les incinérer.

#### **Pour remplacer les piles**

- 1. Assurez-vous que l'appareil est éteint.
- 2. Déconnectez tous les câbles de l'appareil.
- 3. Retirez, s'il y a lieu, l'étui de protection en caoutchouc.
- 4. Dévissez la vis imperdable située sur le couvercle du compartiment à piles dans le sens antihoraire.
- 5. Retirez le couvercle du compartiment à piles.
- 6. Retirez les piles de type AA du porte-piles.
- 7. Insérez trois piles alcalines ou NiMH rechargeables de type AA dans le compartiment en vous assurant que vous respectez la polarité correcte.
- 8. Replacez le couvercle du compartiment à piles, appuyez fermement sur la partie inférieure du couvercle, et puis vissez la vis imperdable dans le sens horaire.

#### **NOTE**

Éliminez toujours les piles selon la réglementation locale.

- 9. Réinstallez, s'il y a lieu, l'étui de protection en caoutchouc optionnelle.
- 10. Appuyez sur la touche de mise en marche  $\begin{bmatrix} 0 \\ 1 \end{bmatrix}$  pour allumer l'appareil.
- 11. Utilisez les touches de déplacement vers la droite ou la gauche pour répondre à la question dans la partie inférieure de l'écran sur le type de piles utilisées, et puis appuyez sur **[ENTER]** (voir la [Figure 2-3 à la page 34](#page-33-0)) :
	- Sélectionnez **Alcaline** lorsque l'appareil est alimenté par trois piles alcalines de type AA.
	- Sélectionnez **NiMH** lorsque l'appareil est alimenté par trois piles à hydrure métallique de nickel (NiMH) de type AA.

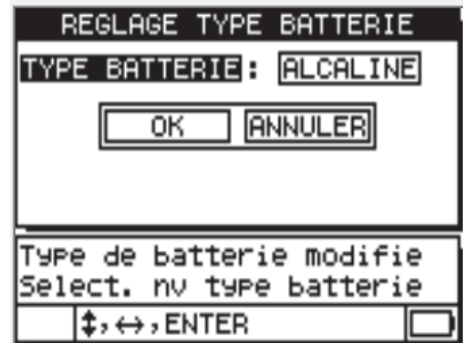

<span id="page-33-0"></span>**Figure 2-3 Sélection du nouveau type de piles**

#### **NOTE**

Lorsque vous remplacez les piles, assurez-vous qu'elles sont complètement chargées. De cette façon, l'indicateur d'alimentation affiche avec précision la charge restante des piles.
# **3. Éléments de l'interface utilisateur**

Les sections suivantes décrivent les principaux éléments des menus et des écrans du 27MG.

## **3.1 Écran de mesure**

L'écran principal de l'appareil comprend les éléments décrits à la [Figure 3-1 à la](#page-36-0)  [page 37](#page-36-0) :

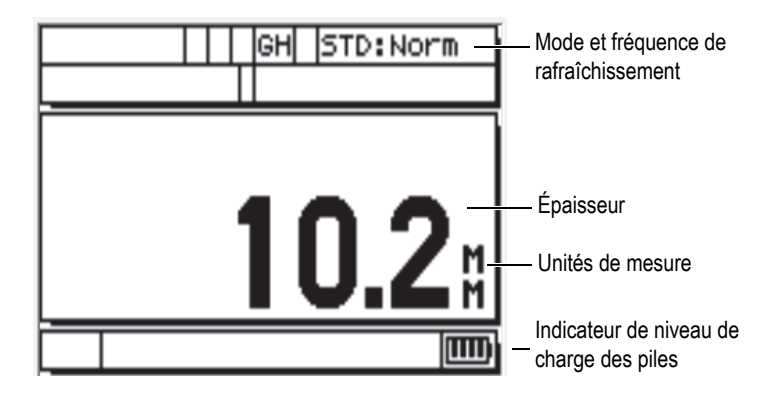

**Figure 3-1 Écran de mesure**

<span id="page-36-0"></span>L'écran de mesure est l'écran principal du 27MG. Rappelons qu'à tout moment, vous pouvez appuyer sur la touche **[MEAS]** pour revenir à cet écran. L'indicateur d'alimentation est toujours visible dans la partie droite de l'écran (voir [« Indicateur](#page-30-0)  [d'alimentation » à la page](#page-30-0) 31 pour en savoir plus).

Selon le contexte, les fonctions et les options offertes, divers indicateurs et valeurs numériques apparaissent autour de la valeur de mesure principale (voir la [Figure 3-2](#page-37-0)  [à la page 38](#page-37-0)). Lorsqu'une combinaison de touches est utilisée, un message d'aide apparaît indiquant que les touches sont employées pour naviguer et pour effectuer des sélections dans le menu.

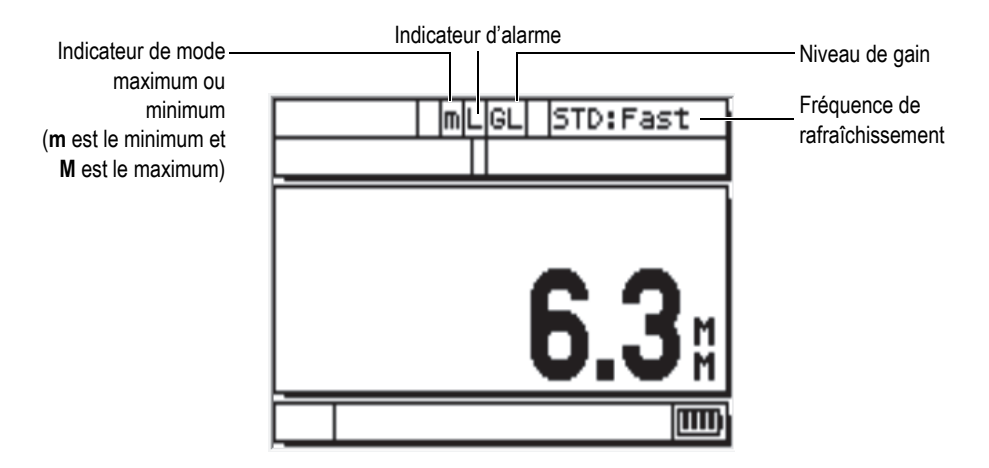

**Figure 3-2 Autres éléments de l'écran de mesure**

## <span id="page-37-0"></span>**3.2 Écran de paramètres**

Les paramètres de configuration du 27MG sont logiquement organisés dans des onglets auxquels vous avez accès à l'aide de la touche **[2nd F]** et de la touche de déplacement vers le bas **[] (SETUP)** situées sur le panneau avant. La [Figure 3-3 à la](#page-38-0)  [page 39](#page-38-0) illustre l'onglet **MEAS** comme exemple.

Une fois dans les onglets, vous pouvez utiliser les touches de déplacement vers la droite ou vers la gauche pour sélectionner un paramètre à modifier. Pour modifier un paramètre dans un onglet, utilisez les touches de déplacement vers la droite ou vers la gauche. Appuyez sur la touche **[MEAS]** pour quitter l'onglet **SETUP** et revenir à l'écran de mesure.

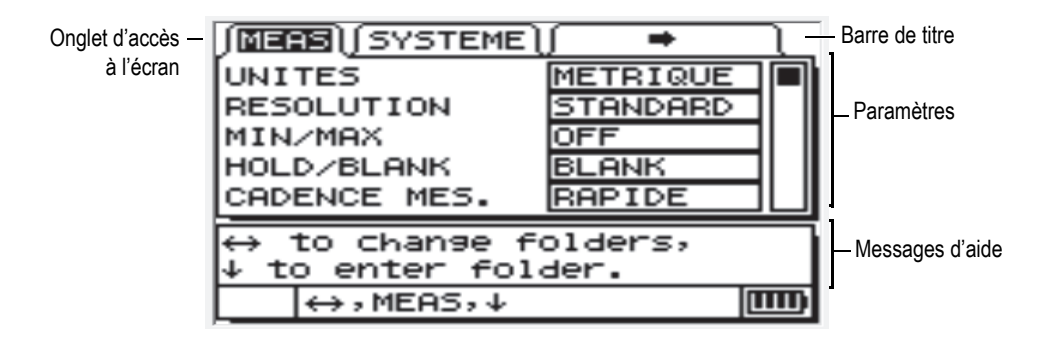

**Figure 3-3 Exemple d'un écran de paramètres**

## **NOTE**

<span id="page-38-0"></span>Dans ce document, la procédure décrite ci-dessus est résumée en indiquant simplement de sélectionner un paramètre ou une liste précise, et sa valeur. Par exemple :

Dans l'onglet **MEAS**, réglez **UNITS** à **INCHES**.

# <span id="page-40-1"></span>**4. Configuration de départ**

<span id="page-40-0"></span>Le présent chapitre décrit les techniques de configuration de base du 27MG. Il est livré avec les réglages par défaut de l'usine décrits au [Tableau 2 à la page 41](#page-40-0).

| Réglage                                               | Commentaire                                                                                                    |
|-------------------------------------------------------|----------------------------------------------------------------------------------------------------|
| Résolution<br>standard                                | $0.01$ mm                                                                                                    |
| Vitesse de<br>propagation<br>de l'onde<br>ultrasonore | 5,740 mm/µs. (Vitesse de<br>propagation approximative dans<br>le bloc étalon en acier au carbone<br>fourni avec l'appareil.) Voir la note<br>ci-après. |
| Mode<br>suppression                                   | L'écran est vide si aucune mesure<br>n'est prise.                                                                                                    |

**Tableau 2 Réglages par défaut**

Ces réglages ont pour but de démontrer la facilité d'utilisation de l'appareil. Vous trouverez plus de renseignements sur ces réglages dans les sections suivantes de ce manuel. Vous pouvez modifier ces réglages après vous être familiarisé avec les fonctions avancées de l'appareil.

### **NOTE**

La valeur par défaut de la vitesse de propagation de l'onde ultrasonore est une approximation de la vitesse dans le matériau du bloc étalon. La vitesse de propagation est généralement de 5,740 mm/µs dans l'acier au carbone doux et dur. Ainsi, si la vitesse par défaut de l'appareil ne convient pas pour votre matériau, référez-vous aux instructions sur l'étalonnage.

Pour faire fonctionner le mesureur d'épaisseur 27MG pour la première fois, il faut d'abord régler la configuration de départ.

### **Pour régler la configuration de départ**

1. Connectez la sonde dans le connecteur sur le dessus de l'appareil.

#### **NOTE**

Lorsque vous déconnectez la sonde, tirez-la par la fiche SEULEMENT; NE JAMAIS déconnecter la sonde en tirant sur le câble.

2. Appuyez sur la touche de mise en marche  $\begin{bmatrix} 0 \\ 1 \end{bmatrix}$  pour allumer le mesureur.

NE placez PAS la sonde sur la pièce à inspecter. Une fois l'appareil mis en marche, le mot **Do--** apparaît sur l'écran (voir la [Figure 4-1 à la page 42](#page-41-0)).

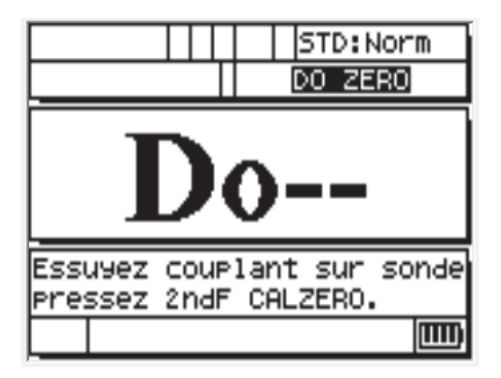

<span id="page-41-0"></span>**Figure 4-1 Compensation zéro de la sonde**

Cette information signifie que vous devez faire la procédure de compensation zéro de la sonde.

- 3. Essuyez le couplant au bout de la sonde.
- 4. Appuyez sur les touches **[2nd F]**, **[CAL ZERO] (Do-ZERO)**.

La valeur zéro s'affiche et l'écran de mesure apparaît (voir la [Figure 4-2 à la](#page-42-0)  [page 43](#page-42-0)).

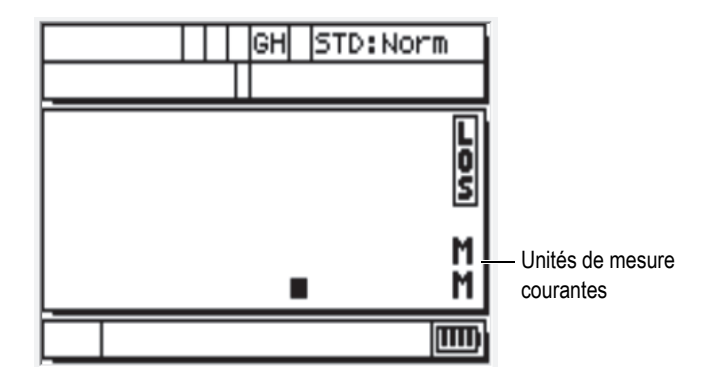

**Figure 4-2 Écran zéro**

- <span id="page-42-0"></span>5. Vous pouvez maintenant effectuer les premières mesures. Les unités actuelles s'affichent dans la zone droite de l'écran. Basculez des millimètres (**MM**) aux pouces (**IN**) en appuyant sur **[2nd F]**, **[] (SETUP)**, et puis appuyez sur **[]** pour mettre les unités de mesure courantes en évidence et utilisez **[**, **]** pour choisir les unités de mesure métriques (millimètres) ou impériales (pouces).
- 6. Appuyez sur la touche **[MEAS]**.

### **NOTE**

La configuration de départ ne remplace pas la procédure d'étalonnage standard (voir [« Mesure d'étalonnage standard » à la page 45\)](#page-44-0).

# <span id="page-44-0"></span>**5. Mesure d'étalonnage standard**

Il est essentiel d'étalonner précisément le mesureur d'épaisseur afin de garantir l'exactitude des mesures effectuées au moyen d'une sonde en particulier et sous des conditions de température précises.

## **5.1 Introduction**

La procédure d'étalonnage permet de garantir des mesures précises pour un matériau donné, à l'aide d'une sonde données et sous des conditions de température donnée. La procédure d'étalonnage inclut les étapes suivantes :

- **Compensation zéro de la sonde** Sert à étalonner le temps de parcours de l'ultrason dans chaque ligne à retard de la sonde à émission-réception séparées, qui peut varier en fonction des unités et de la température. Cette procédure simple effectuée sans bloc étalon doit être faite lorsque vous allumez le mesureur, lorsque vous changez de sonde et lorsque la température de la sonde change de façon significative.
- **Étalonnage de la vitesse de propagation de l'onde ultrasonore dans le matériau (fonction CAL VEL) —** Étalonnage effectué à l'aide d'un bloc étalon épais fait du matériau à mesurer, d'une épaisseur connue, ou par l'entrée manuelle d'une vitesse dans le matériau précédemment déterminée. Cette procédure doit être effectuée pour chaque nouveau matériau.
- **Étalonnage du zéro (fonction CAL ZERO) —** Étalonnage effectué à l'aide d'un bloc étalon mince composé du matériau mesuré, d'une épaisseur connue. Contrairement aux deux procédures précédentes, cette procédure n'est pas requise, à moins de vouloir obtenir la meilleure précision possible (supérieure à 0,10 mm). Si elle est requise, elle ne doit être faite qu'une seule fois pour chaque nouvel ensemble sonde-matériau. Elle n'a pas besoin d'être refaite si la température de la sonde change. La compensation zéro de la sonde est réglée en fonction des changements de température de la sonde.

## **5.2 Compensation zéro de la sonde**

Cette étape doit être effectuée chaque fois que le message **Do--** et l'indicateur **DO ZERO** s'affichent (voir la [Figure 5-1 à la page 46\)](#page-45-0).

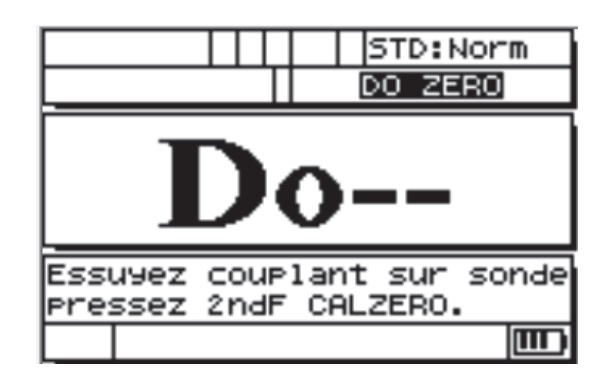

**Figure 5-1 Écran Do--**

<span id="page-45-0"></span>Pour effectuer la compensation zéro de la sonde, essuyez tout le couplant qui s'y trouve, et puis appuyez sur les touches **[2nd F]**, **[CAL ZERO] (Do-ZERO)**. Le mesureur d'épaisseur affiche momentanément la valeur d'étalonnage zéro et passe automatiquement en mode de mesure. Lorsque les mesures sont prises sur des surfaces d'une température très supérieure ou très inférieure à la température ambiante, vous devez appuyer sur les touches **[2nd F]**, **[CAL ZERO] (Do-ZERO)** pour compenser le changement de température dans la sonde.

## **5.3 Étalonnage du zéro et étalonnage de la vitesse de propagation**

Vous pouvez combiner les procédures d'étalonnage de la vitesse de propagation de l'onde ultrasonore et du zéro en utilisant un bloc étalon mince et un bloc étalon épais du même matériau.

- 1. Rafraîchissez la valeur de compensation zéro de la sonde en essuyant la surface de la sonde et en appuyant sur **[2nd F]**, **[CAL ZERO] (Do-ZERO)** ou **[2nd F]**, **[CAL**  Ø**] (Do** Ø**)**.
- 2. Placez la sonde sur le bloc étalon épais.
- 3. Appuyez sur la touche **[CAL VEL]** ou **[CAL ]**.
- 4. Lorsque la lecture d'épaisseur est stable, appuyez sur la touche **[ENTER]** ou **[P]**.
- 5. Enlevez la sonde du bloc et utilisez les flèches **[]**, **[]**, **[]** et **[]** pour entrer l'épaisseur du bloc épais.
- 6. Placez la sonde sur le bloc étalon mince et appuyez sur **[CAL ZERO]** ou **[Cal Ø]**.
- 7. Lorsque la lecture d'épaisseur est stable, appuyez sur la touche **[ENTER]** ou **[]**.
- 8. Enlevez la sonde du bloc et utilisez les flèches **[]**, **[]**, **[]** et **[]** pour entrer l'épaisseur du bloc mince.
- 9. Appuyez sur la touche **[MEAS]** pour compléter l'étalonnage et revenir au mode de mesure.

## **NOTE**

L'étalonnage de la vitesse doit toujours être effectué sur le bloc étalon épais et l'étalonnage zéro sur le bloc étalon mince.

## **NOTE**

Avant l'étalonnage, la valeur d'épaisseur mesurée à partir du bloc mince devrait se situer à plus ou moins 0,20 mm de l'épaisseur correcte. Si l'épaisseur indiquée est deux fois plus grande que l'épaisseur réelle du bloc, ou davantage, et si vous avez entré une bonne approximation de la vitesse de propagation, le mesureur applique un *doublage*, c'est-à-dire qu'il prend la mesure au deuxième ou au troisième écho. Dans ces conditions, ne tentez pas de faire un étalonnage de la vitesse et un étalonnage zéro. Ceci causera une erreur. Vous devez d'abord corriger la cause du doublage. Cette erreur peut être causée par un bloc étalon plus mince que celui indiqué pour la sonde, ou par un dysfonctionnement de la sonde ou du mesureur.

## **5.4 Étalonnage de la vitesse de propagation de l'onde ultrasonore dans le matériau**

L'étalonnage de la vitesse de propagation de l'onde ultrasonore dans le matériau doit être effectué lorsque vous ne la connaissez pas; il doit être effectué au moyen d'un bloc étalon fait du matériau à mesurer. Si vous connaissez la vitesse de propagation de l'onde ultrasonore dans le matériau, vous pouvez l'entrer directement dans le mesureur.

## **5.4.1 Si vous ne connaissez pas la vitesse de propagation de l'onde ultrasonore dans le matériau**

Pour effectuer l'étalonnage de la vitesse de propagation de l'onde ultrasonore dans le matériau, vous devez utiliser un bloc étalon fait du matériau à mesurer. Le bloc doit être environ de la même épaisseur que la partie à mesurer la plus épaisse et avoir des surfaces plates, lisses et parallèles. Vous devez connaître l'épaisseur exacte du bloc (voir la [Figure 5-2 à la page 48\)](#page-47-0).

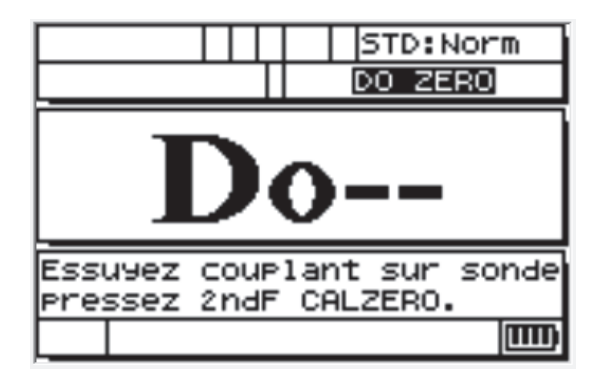

**Figure 5-2 Écran d'étalonnage de la vitesse inconnue**

#### <span id="page-47-0"></span>**Pour étalonner la vitesse inconnue d'un matériau**

- 1. Rafraîchissez la valeur de compensation zéro de la sonde en essuyant le couplant qui s'y trouve, et puis en appuyant sur les touches **[2nd F]**, **[CAL ZERO] (Do-ZERO)**.
- 2. Placez la sonde sur le bloc.
- 3. Appuyez sur la touche **[CAL VEL]**.
- 4. Lorsque la lecture d'épaisseur est stable, appuyez sur la touche **[ENTER]**.
- 5. Enlevez la sonde du bloc et utilisez les flèches **[]**, **[]**, **[]** et **[]** pour entrer l'épaisseur du bloc étalon.
- 6. Appuyez sur la touche **[MEAS]** pour compléter l'étalonnage et revenir au mode de mesure.

Si le mesureur émet des signaux sonores au moment de passer en mode mesure, cela signifie qu'une erreur a été commise lors de la procédure d'étalonnage et que la vitesse de propagation de l'onde ultrasonore n'a pas été changée. L'erreur la plus probable est que la valeur d'épaisseur entrée est incorrecte.

En tout temps, vous pouvez appuyer sur les touches **[2nd F]**, **[CAL VEL] (VEL)** après l'étalonnage de la vitesse (ou en mode mesure) pour lire et enregistrer la vitesse de propagation de l'onde ultrasonore dans le matériau. Lors des mesures subséquentes de ce matériau, cette vitesse de propagation pourra être entrée à l'aide des flèches, sans avoir à utiliser le bloc.

## **NOTE**

La vitesse de propagation de l'onde ultrasonore change selon la température, et ce, dans tous les matériaux. Pour une précision maximale, le bloc étalon doit être approximativement à la même température que les pièces à mesurer.

## **5.4.2 Si vous connaissez la vitesse de propagation de l'onde ultrasonore dans le matériau**

Si vous connaissez la vitesse de propagation du son dans le matériau que vous souhaitez mesurer, vous pouvez l'entrer sans effectuer la procédure d'étalonnage de la vitesse CAL VEL présentée ci-dessus.

### **Pour étalonner la vitesse de propagation connue dans le matériau**

- 1. En mode mesure, appuyez sur **[2nd F]**, **[CAL VEL] (VEL)**. La vitesse de propagation actuelle de l'onde ultrasonore est affichée.
- 2. Vous pouvez alors changer cette valeur pour celle souhaitée à l'aide des flèches **[]**, **[]**, **[]** et **[]**.
- 3. Appuyez sur la touche **[MEAS]** pour compléter l'entrée et revenir au mode de mesure. Si vous arrêtez le mesureur avant d'appuyer sur la touche **[MEAS]**, la vitesse de propagation de l'onde ultrasonore n'est pas mise à jour et le mesureur garde la valeur précédente en mémoire.

# **5.5 Étalonnage zéro**

Pour effectuer l'étalonnage zéro, vous devez utiliser un bloc étalon fait du même matériau que la pièce à mesurer. Le bloc doit être approximativement de la même épaisseur que la partie la plus mince de la pièce à mesurer. Si la surface du matériau à inspecter est rugueuse, vous pouvez rendre la surface du bloc étalon rugueuse pour simuler la surface réelle à mesurer. Les surfaces rugueuses diminuent généralement la précision des mesures, mais la simulation des conditions de surfaces réelles sur le bloc étalon peut aider à améliorer les résultats. Vous devez connaître l'épaisseur exacte de la pièce.

## **Pour effectuer l'étalonnage zéro**

- 1. En mode mesure, rafraîchissez la valeur de compensation zéro de la sonde en essuyant le couplant qui s'y trouve, et puis en appuyant sur les touches **[2nd F]**, **[CAL ZERO] (Do-ZERO)**.
- 2. Placez la sonde sur le bloc étalon.
- 3. Appuyez sur la touche **[CAL ZERO]**.
- 4. Lorsque la lecture d'épaisseur est stable, appuyez sur la touche **[ENTER]**. La touche **[ENTER]** ne fonctionnera pas si l'affichage **LOS** est activé.
- 5. Enlevez la sonde du bloc et utilisez les flèches **[]**, **[]**, **[]** et **[]** pour entrer l'épaisseur du bloc étalon.
- 6. Appuyez sur la touche **[MEAS]** pour compléter l'étalonnage et revenir au mode de mesure. Si vous arrêtez le mesureur avant d'appuyer sur la touche **[MEAS]**, la valeur zéro n'est pas mise à jour et le mesureur garde en mémoire la valeur précédente.

Si le mesureur émet un long signal sonore avant de retourner en mode mesure, cela signifie qu'une erreur a été commise lors de la procédure d'étalonnage et que la valeur zéro n'a pas été changée. L'épaisseur est probablement incorrecte.

# **6. Mesures**

Une fois que le réglage de la configuration de départ du mesureur d'épaisseur à ultrasons 27MG est fait (voir [« Configuration de départ](#page-40-1) » à la page 41) et que la procédure d'étalonnage standard est terminée (voir [« Mesure d'étalonnage standard »](#page-44-0)  [à la page 45](#page-44-0)), l'appareil est prêt à prendre des mesures d'épaisseur.

#### **Pour prendre des mesures d'épaisseur**

1. Appliquez le couplant sur le bloc étalon ou le matériau à l'endroit où vous voulez effectuer la mesure.

#### **IMPORTANT**

En général, plus la surface du matériau est lisse, plus le couplant peut être liquide. Les surfaces plus rugueuses nécessitent un couplant plus visqueux comme du gel ou de la graisse. Les applications à température élevée nécessitent des couplants spéciaux.

- 2. Appuyez le bout de la sonde sur la surface du matériau à mesurer. Appliquez une pression moyenne à ferme et gardez la sonde aussi à plat que possible sur la surface du matériau.
- 3. Lisez l'épaisseur du matériau sur l'écran du mesureur.

### **NOTE**

Pour une précision optimale, vous devez effectuer l'étalonnage zéro et l'étalonnage de la vitesse.

# **7. Fonctions supplémentaires du mesureur 27MG**

Le mesureur d'épaisseur à ultrasons 27MG est doté de plusieurs fonctions pratiques supplémentaires. Ces fonctions ne sont pas requises pour le fonctionnement de base de l'appareil. Toutefois, elles permettent de faire du mesureur un appareil polyvalent.

Les fonctions supplémentaires présentées ci-dessous peuvent être activées à partir du clavier :

- Rétroéclairage
- Fonction de gel
- Réglage du gain
- Optimisation de la sensibilité du gain matériel
- Restauration du gain par défaut

D'autres fonctions sont accessibles à partir du mode de configuration. Pour accéder à ces fonctions et pour les modifier, appuyez sur les touches **[2nd F]**, **[] (SETUP)**.

Ces fonctions incluent les fonctionnalités suivantes :

- Conversion unités métriques/anglo-saxonnes
- Résolution
- Mode Min/Max
- Mode Hold/Blank (pause/suppression)
- Fréquence des mesures
- Verrouillage de l'étalonnage
- Avertisseur sonore
- Fermeture automatique
- Séparateur décimal
- Mode de rétroéclairage
- Alarme
- Mode différentiel
- Réinitialisation

## **7.1 Réglage du rétroéclairage**

Le rétroéclairage est une fonction d'éclairage de l'écran à cristaux liquides par l'intérieur, au moyen d'une source de lumière diffuse intégrée. Grâce à cette fonction l'écran, qui permet normalement une excellente lisibilité sous une lumière forte, offre une lisibilité accrue dans les lieux obscurs ou mal éclairés.

### **Pour activer ou désactiver le rétroéclairage**

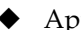

Appuyez sur la touche d'ajustement LCD  $\left[\begin{array}{c} \uparrow \ddots \end{array}\right]$ .

En mode rétroéclairage, vous pouvez aussi utiliser l'écran de veille automatique, qui allume le rétroéclairage lorsque vous faites une mesure, et qui le ferme cinq secondes après la perte de signal (LOS).

### **Pour sélectionner la fonction de rétroéclairage automatique**

- 1. Appuyez sur les touches  $[2^{nd} F]$ ,  $[\n\blacktriangleright]$  (SETUP).
- 2. Utilisez la flèche **[]** pour sélectionner l'onglet **SYSTEM**.
- 3. Utilisez la flèche **[]** , pour sélectionner le mode **BACKLIGHT**.
- 4. Utilisez les flèches **[]** et **[]** pour choisir entre **NORMAL** et **AUTO**.
- 5. Appuyez sur la touche **[MEAS]** pour retourner en mode mesure avec les nouveaux réglages.

### **Pour ajuster le contraste**

La fonction de réglage du contraste du mesureur d'épaisseur à ultrasons 27MG permet de régler le contraste (pâle ou foncé) de l'écran.

## **Pour régler le contraste de l'affichage**

- 1. À partir du mode de mesure, appuyez sur les touches **[2nd F]**, réglage de l'écran **LCD**  $[$  **(**  $\ddot{\phi}$  **]** (**LCD ADJ**).
- 2. Utilisez les flèches **[]** ou **[]** pour ajuster le contraste.

3. Appuyez sur la touche **[ENTER]** pour quitter le mode de réglage du contraste.

## **7.2 Activation du mode gel de l'affichage**

La fonction gel permet de figer l'affichage de la mesure d'épaisseur en appuyant sur la touche **[FREEZE]**. L'affichage peut être réactivé en appuyant de nouveau sur la touche **[FREEZE]**, ou en appuyant sur la touche **[MEAS]**. Cette fonction est utile quand vous souhaitez faire une pause sur la lecture d'épaisseur affichée. Cela permet de minimiser le temps de contact de la sonde avec la surface dans le cadre d'applications de mesure d'épaisseurs effectuées à température élevée. Il est aussi possible d'utiliser la fonction de gel de l'affichage en combinaison avec le mode Min/Max.

## **7.3 Réglage du gain**

Le réglage du gain permet d'augmenter ou de diminuer la sensibilité de la mesure normale selon une valeur fixe, soit environ 10 dB pour un gain élevé et –6 dB pour un gain faible. Cette fonction sert dans le cadre d'applications demandant une sensibilité inférieure ou supérieure à la sensibilité par défaut, mais pour lesquelles une augmentation fixe de la sensibilité est préférable à une sensibilité proportionnelle au bruit mesuré. Le réglage du gain est généralement recommandé pour les applications de mesure à température élevée.

### **Pour régler le gain à partir du gain par défaut**

 En mode de mesure, appuyez sur les touches **[2nd F]**, **[] (GAIN)** pour basculer entre **GAIN HIGH**, **GAIN LOW** et **DEFAULT GAIN**.

## **7.4 Fonction d'optimisation de la sensibilité du gain matériel**

La fonction d'optimisation de la sensibilité du gain matériel permet d'augmenter ou de diminuer la sensibilité de mesure normale en fonction du bruit de crête mesuré, avec un ensemble sonde-matériau spécial. Habituellement, le mesureur d'épaisseur à ultrasons 27MG peut régler le gain du récepteur et le seuil de détection en fonction des caractéristiques de la sonde et de l'écho reçu. Chaque sonde impose son propre gain maximal et son propre seuil de détection pour éviter que le bruit matériel soit enregistré comme un écho d'épaisseur. Cette fonction est utile dans la plupart des applications de mesure de matériaux corrodés. Cependant, dans certains cas, il peut être avantageux de modifier ces seuils de sensibilité prédéfinis.

La fonction d'optimisation de la sensibilité du gain matériel permet de maximiser les mesures de niveau de bruit matériel réel plutôt que l'augmentation du gain fixé ou les atténuateurs fixés. La sonde est placée sur la partie épaisse de l'échantillon de matériau à mesurer et l'appareil mesure le bruit de crête d'un écho de fond d'épaisseur défini. Le gain et le seuil de détection sont ensuite ajustés pour définir une sensibilité minimale de l'écho de fond sans capture de bruit.

La procédure d'optimisation de la sensibilité peut donner des résultats différents selon les matériaux mesurés. Dans le cas de matériaux granuleux comme la fonte, ou des matériaux à bruit de surface élevé comme l'aluminium, cette procédure peut provoquer une diminution du gain. Dans le cas de matériaux à température élevée et à surfaces rugueuses, ou d'autres matériaux à faible bruit à atténuation élevée, cette procédure peut provoquer une augmentation du gain.

### **Pour effectuer l'optimisation automatique du gain matériel**

- 1. En mode de mesure, appuyez sur les touches **[2nd F]**, **[ENTER] (GAIN OPT)**. Le mesureur affiche 0,000.
- 2. Avec les flèches **[]**, **[]**, **[]** et **[]**, réglez approximativement l'épaisseur de parois. Il est préférable d'entrer une valeur un peu plus basse que celle estimée.
- 3. Placez la sonde sur la pièce et appuyez sur la touche **[MEAS]**. L'appareil effectue l'optimisation, et puis revient en mode de mesure. L'indicateur de gain n'affiche plus le gain par défaut, mais le gain optimisé en indiquant **GO** (Gain Optimized).

## **7.5 Rétablissement du gain par défaut**

Vous pouvez rétablir le gain par défaut directement.

### **Pour rétablir le gain par défaut**

Appuyez sur les touches **[2nd F]**, **[] (GAIN)**.

## **7.6 Configuration du réglage de la mesure**

Le menu de configuration de la mesure permet d'activer et de désactiver plusieurs fonctions de mesure additionnelles du mesureur d'épaisseur à ultrasons 27MG.

Les fonctions de configuration de la mesure comprennent les suivantes :

- Unités de mesure
- Résolution
- Mode Min/Max
- Mode Hold/Blank (pause/suppression)
- Fréquence des mesures
- Verrouillage de l'étalonnage

## **7.6.1 Modification des unités de mesure**

La fonction de changement des unités de mesure vous permet de choisir entre les unités de mesure métriques (mm) ou anglo-saxonnes (in).

### **Pour modifier les unités de mesure**

- 1. Appuyez sur **[2nd F] [] (SETUP)** pour afficher les onglets de configuration.
- 2. Utilisez les flèches **[**, **]** pour sélectionner l'onglet **MEAS**.
- 3. Utilisez la flèche **[]** pour sélectionner le paramètre **Unités** et les flèches **[**, **]** pour sélectionner les unités de mesure anglo-saxonnes (**po**) ou métriques (**mm**).
- 4. Appuyez sur la touche **[MEAS]** pour revenir au mode de mesure.

## **7.6.2 Modification de la résolution**

Le paramètre de résolution vous permet de modifier le nombre de décimales affiché sur l'écran de mesure.

Vous pouvez choisir entre **STANDARD** (0,01 mm) et **LOW** (0,1 mm).

### **Pour modifier la résolution**

- 1. Appuyez sur **[2nd F] [] (SETUP)** pour afficher les onglets de configuration.
- 2. Utilisez les flèches **[**, **]** pour sélectionner l'onglet **MEAS**.
- 3. Utilisez la flèche **[]** pour sélectionner le paramètre **RESOLUTION** et les flèches **[**, **]** pour sélectionner **STANDARD** ou **LOW**.
- 4. Appuyez sur la touche **[MEAS]** pour revenir au mode de mesure.

## **7.6.3 Configuration du mode Min ou Max**

Le paramètre Min/Max vous permet de régler le mesureur au mode de balayage minimum (**MIN**) ou maximum (**MAX**). Cette fonction vous permet de balayer une zone et de rapidement déterminer les épaisseurs minimales et maximales.

Le mode minimum affiche les épaisseurs en temps réel et rappelle l'épaisseur minimale lorsqu'il y a perte de signal (LOS). Les mesures en temps réel sont affichées sous forme remplie et les mesures minimales sont affichées sous forme de contour. Les valeurs minimales sont stockées dans une mémoire temporaire jusqu'à ce qu'elles soient remplacées par de nouvelles mesures minimales ou jusqu'à ce que vous appuyiez sur la touche **[MEAS]** pour réinitialiser la valeur minimale. Quand vous sélectionnez **MIN**, le 27MG se règle automatiquement en mode de rafraîchissement rapide de 20 Hz.

Le mode maximum affiche la valeur d'épaisseur en temps réel et rappelle l'épaisseur maximale lorsqu'il y a perte de signal (LOS). Les mesures d'épaisseur en temps réel sont affichées sous forme remplie et les mesures maximales sont affichées sous forme de contour. Les valeurs maximales sont stockées dans une mémoire temporaire jusqu'à ce qu'elles soient remplacées par de nouvelles mesures maximales ou jusqu'à ce que vous appuyiez sur la touche **[MEAS]** pour réinitialiser la valeur maximale. Quand vous sélectionnez **MAX**, le 27MG se règle automatiquement en mode de rafraîchissement rapide de 20 Hz.

## **Pour configurer le mode minimum ou maximum**

- 1. Appuyez sur **[2nd F] [] (SETUP)** pour afficher les onglets de configuration.
- 2. Utilisez les flèches **[**, **]** pour sélectionner l'onglet **MEAS**.
- 3. Utilisez la flèche **[]** pour sélectionner le paramètre **MIN/MAX** et les flèches **[**, **]**pour sélectionner **OFF**, **MIN** ou **MAX**.
- 4. Appuyez sur la touche **[MEAS]** pour revenir au mode de mesure.

## **7.6.4 Configuration du mode Hold/Blank (Pause/Suppression)**

Les commandes du mode Hold/Blank (pause/suppression) sont les suivantes :

- **HOLD** : Le mesureur s'arrête sur la dernière mesure si aucune mesure (LOS) n'est effectuée.
- **BLANK** : L'écran interrompt l'affichage de l'épaisseur si aucune mesure (LOS) n'est effectuée.

Par défaut, le 27MG est configuré pour interrompre l'affichage de l'épaisseur si aucune mesure n'est effectuée. En mode **HOLD** (pause), les lectures d'épaisseurs en temps réel sont affichées sous forme de chiffres remplis et les mesures en pause sont affichées sous forme de chiffres avec contour.

### **Pour configurer le mode Hold/Blank (pause/suppression)**

- 1. Appuyez sur **[2nd F]**, **[] (SETUP)** pour afficher les onglets de configuration.
- 2. Utilisez les flèches **[**, **]** pour sélectionner l'onglet **MEAS**.
- 3. Utilisez la flèche **[]** pour sélectionner le paramètre **HOLD/BLANK** et les flèches **[**, **]** pour choisir entre le mode **BLANK** et **HOLD**.
- 4. Appuyez sur la touche **[MEAS]** pour revenir au mode de mesure.

## **7.6.5 Modification du paramètre de cadence des mesures**

Le paramètre cadence de mesure permet d'afficher la fréquence de rafraîchissement de la mesure. Vous avez le choix entre la cadence **NORMAL** (4 Hz) et **RAPIDE** (20 Hz)

## **NOTE**

La cadence de rafraîchissement rapide réduit l'autonomie des piles du mesureur d'épaisseur à ultrasons 27MG.

#### **Pour modifier le paramètre de cadence de mesure**

- 1. Appuyez sur **[2nd F] [] (SETUP)** pour afficher les onglets de configuration.
- 2. Utilisez les flèches  $[ \cdot ]$   $\rightarrow$   $]$  pour sélectionner l'onglet **MEAS**.
- 3. Utilisez la flèche **[]** pour sélectionner le paramètre **CADENCE MES.** et les flèches **[**, **]** pour choisir entre le mode **NORMAL** (4 Hz) OU **RAPIDE** (20 Hz).
- 4. Appuyez sur la touche **[MEAS]** pour revenir au mode de mesure.

## **7.6.6 Activation du verrouillage de l'étalonnage (CAL LOCK)**

Le paramètre de verrouillage de l'étalonnage (**CAL LOCK**) permet de verrouiller l'étalonnage. Il est impossible de changer l'étalonnage tant que ce paramètre est activé. Si vous tentez de changer l'étalonnage pendant que le verrouillage est activé, le mesureur affiche un message de verrouillage de l'étalonnage (**CAL LOCK**).

### **Pour activer le verrouillage de l'étalonnage**

- 1. Appuyez sur **[2nd F] [] (SETUP)** pour afficher les onglets de configuration.
- 2. Utilisez les flèches **[**, **]** pour sélectionner l'onglet **MEAS**.
- 3. Utilisez la flèche **[]** pour sélectionner le paramètre **CAL LOCK** et les flèches **[**, **]** pour choisir **OFF** ou **ON**.
- 4. Appuyez sur la touche **[MEAS]** pour revenir au mode de mesure.

## **7.7 Configuration du système**

Les fonctions de configuration du système vous permettent d'activer ou de désactiver les nombreuses configurations du mesureur d'épaisseur à ultrasons 27MG. Vous les trouverez dans l'onglet **SYSTEM**.

L'onglet **SYSTEM** vous donne accès aux fonctions suivantes :

- Avertisseur sonore
- Fermeture automatique
- Séparateur décimal
- Mode de rétroéclairage

## **7.7.1 Configuration de l'avertisseur sonore**

Le paramètre de contrôle sonore permet d'activer ou de désactiver l'avertisseur sonore du mesureur d'épaisseur à ultrasons 27MG.

Quand l'avertisseur est activé, l'appareil émet un signal sonore si vous appuyez sur une touche ou s'il détecte une condition d'alarme. Ce paramètre est activé par défaut.

## **Pour configurer l'avertisseur sonore**

1. Appuyez sur  $[2^{nd} F] [\triangledown] (SETUP)$  pour afficher les onglets de configuration.

- 2. Utilisez les flèches **[**, **]** pour sélectionner l'onglet **SYSTEM**.
- 3. Utilisez la flèche **[]** pour sélectionner le paramètre **BEEPER** et les flèches **[**, **]** pour choisir entre **OFF** et **ON**.
- 4. Appuyez sur la touche **[MEAS]** pour revenir au mode de mesure.

## **7.7.2 Modification du paramètre de fermeture automatique**

Le paramètre de fermeture automatique **AUTO POWER OFF** permet d'activer ou de désactiver (**ON** ou **OFF**) la fonction de fermeture automatique de l'appareil.

Lorsque le paramètre **INACTIVE TIME** est réglé à **ON**, l'appareil s'éteint automatiquement après environ six minutes d'inactivité.

Quand la fonction de fermeture automatique (**INACTIVE TIME**) est désactivée (**OFF**), l'appareil reste allumé tant que vous ne l'éteignez pas, ou jusqu'à ce que la charge des piles soit très basse.

#### **Pour modifier le paramètre de fermeture automatique**

- 1. Appuyez sur  $[2^{nd} F] [\n\blacktriangleright]$  (SETUP) pour afficher les onglets de configuration.
- 2. Utilisez les flèches **[**, **]** pour sélectionner l'onglet **SYSTEM**.
- 3. Utilisez la flèche **[]** pour sélectionner le paramètre **INACTIVE TIME** et les flèches **[**, **]** pour choisir entre **OFF** et **ON**.
- 4. Appuyez sur la touche **[MEAS]** pour revenir au mode de mesure.

## **7.7.3 Modification du paramètre de séparateur décimal (Radix)**

Ce paramètre vous permet de sélectionner le type de séparateur qui marque les unités décimales dans une valeur de mesure.

Dans le système métrique, la virgule sert de séparateur décimal (exemple : 1,25 mm). Aux États-Unis, le point (.) est utilisé comme séparateur décimal (par exemple, 0.123 po).

### **Pour modifier le paramètre de séparateur décimal**

- 1. Appuyez sur **[2nd F] [] (SETUP)** pour afficher les onglets de configuration.
- 2. Utilisez les flèches  $\lceil \cdot \rfloor$  pour sélectionner l'onglet **SYSTEM**.
- 3. Utilisez la flèche **[]** pour sélectionner le paramètre **RADIX** et **[**, **]** pour choisir entre **PERIOD** et **COMMA**.
- 4. Appuyez sur la touche **[MEAS]** pour revenir au mode de mesure.

## **7.7.4 Modification du mode de rétroéclairage**

Le mode de rétroéclairage vous permet de déterminer le fonctionnement du rétroéclairage lorsqu'il est activé.

Lorsque le paramètre **BACKLIGHT** est réglé à **NORMAL**, le rétroéclairage demeure activé tant que l'appareil est ouvert.

Lorsque le mode **BACKLIGHT** est réglé à **AUTO**, l'appareil reste allumé tant qu'une mesure d'épaisseur est affichée et il se ferme automatiquement cinq secondes après une perte de signal (LOS).

### **Pour modifier le mode de rétroéclairage**

- 1. Appuyez sur **[2nd F] [] (SETUP)** pour afficher les onglets de configuration.
- 2. Utilisez les flèches **[**, **]** pour sélectionner l'onglet **SYSTEM**
- 3. Utilisez la flèche **[]** pour sélectionner le mode de rétroéclairage (**BACKLIGHT**) et les flèches **[**, **]** pour choisir entre **NORMAL** ou **AUTO**.
- 4. Appuyez sur la touche **[MEAS]** pour revenir au mode de mesure.

## **7.8 Activation des alarmes haute et basse**

La fonction d'alarmes haute et basse permet de définir les points d'alarme haute et basse.

L'appareil émet un signal sonore et un indicateur d'alarme s'affiche si la mesure d'épaisseur indiquée est inférieure au point défini pour l'alarme basse, ou supérieure au point défini pour l'alarme haute :

Le mesureur affiche un **A** si l'alarme est activée, mais que les conditions d'alarme ne sont ni supérieures ni inférieures aux points de réglages.

**• L**

Le mesureur affiche un **L** si une condition d'alarme basse survient.

**• H**

**<sup>•</sup> A**

Le mesureur affiche un **H** lorsque les points de réglages sont dépassés et qu'une condition d'alarme haute survient.

#### **NOTE**

Le mode d'alarme et le mode différentiel s'excluent mutuellement (ils ne peuvent pas être tous les deux en fonction en même temps). Quand vous activez l'un de ces deux modes, l'autre est désactivé automatiquement s'il était déjà en fonction.

#### **Pour activer les alarmes haute et basse**

- 1. Appuyez sur **[2nd F] [] (SETUP)** pour afficher les onglets de configuration.
- 2. Utilisez les flèches **[**, **]** pour sélectionner l'onglet **ALARM**.
- 3. Utilisez la flèche **[]** pour sélectionner le paramètre **ENABLE** et **[**, **]** pour choisir **ON** ou **OFF**.
- 4. Utilisez la flèche **[]** pour sélectionner **LO-ALARM**, appuyez sur la touche **[]**, et puis utilisez les flèches **[]**, **[]**, **[]** et **[]** pour régler le point d'alarme basse.
- 5. Appuyez sur la touche **[ENTER]** pour sélectionner **HI--ALARM**, appuyez sur la touche **[]**, et puis utilisez les flèches **[]**, **[]**, **[]** et **[]**, pour régler le point d'alarme haute.
- 6. Appuyez sur la touche **[MEAS]** pour revenir au mode de mesure.

## **7.9 Activation du mode différentiel**

Le mode différentiel (**DIFF**) vous permet de régler un point de réglage différentiel.

Lorsque le mode différentiel est activé, le mesureur affiche la différence entre la valeur différentielle et la valeur d'épaisseur réelle. L'indicateur « **D** » s'affiche pour indiquer que le mode différentiel est activé.

#### **NOTE**

Le mode d'alarme et le mode différentiel s'excluent mutuellement (ils ne peuvent pas être tous les deux en fonction en même temps). Quand vous activez l'un de ces deux modes, l'autre mode est désactivé s'il était déjà en fonction.

### **Pour activer le mode différentiel**

- 1. Appuyez sur **[2nd F] [] (SETUP)** pour afficher les onglets de configuration.
- 2. Utilisez les flèches **[**, **]** pour sélectionner l'onglet **DIFF**.
- 3. Utilisez la flèche **[]** pour sélectionner le paramètre **ENABLE** et **[**, **]** pour choisir **ON** ou **OFF**.
- 4. Appuyez sur la touche **[ENTER]**, et puis utilisez la flèche **[]** pour sélectionner **DIFF VALUE**. Utilisez les flèches **[]**, **[]**, **[]** et **[]** pour sélectionner le point de réglage **DIFF**.
- 5. Appuyez sur la touche **[MEAS]** pour revenir au mode de mesure.

## **7.10 Réinitialisation des paramètres de l'appareil**

Les fonctions de réinitialisation permettent de réinitialiser le logiciel du mesureur d'épaisseur à ultrasons 27MG selon ses réglages d'usine. Vous pouvez effectuer trois réinitialisations différentes : mesure, générale et base de données.

## **7.10.1 Réinitialisation des paramètres de mesure**

La fonction de réinitialisation des mesures sert à réinitialiser les valeurs par défaut des paramètres.

Les paramètres réinitialisés et leur réglage par défaut sont les suivants :

- Vitesse de propagation de l'onde ultrasonore dans le matériau  $(0.5740 \text{ mm}/\mu s)$
- Origine de la sonde (zéro)
- Option de mesure (standard)
- Unité de mesure (pouces)
- Résolution (standard)
- Mode Min/Max (désactivé)
- Mode Hold/Blank (pause/suppression)
- Cadence de mesure (normale)
- Verrouillage de l'étalonnage (CAL Lock) [désactivé]
- Avertisseur sonore (activé)
- Fermeture automatique (activée)
- Séparateur décimal (point)
- Rétroéclairage (normal)
- Alarme (désactivée). Valeurs par défaut : basse 0,000; haut 25,000
- Mode différentiel (désactivé). Réglage par défaut : 0,000.

#### **Pour réinitialiser les paramètres de mesure**

- 1. Appuyez sur  $[2^{nd} F] [\n\blacktriangleright]$  (SETUP) pour afficher les onglets de configuration.
- 2. Utilisez les flèches **[**, **]** pour sélectionner l'onglet **RESET**.
- 3. Utilisez la flèche **[]** pour sélectionner le paramètre **MEASUREMENT RESET**, et puis appuyez sur la touche **[ENTER]**.
- 4. Utilisez les flèches **[**, **]** pour sélectionner **RESET** ou **CANCEL**, et puis appuyez sur la touche **[ENTER]**.
- 5. Appuyez sur la touche **[MEAS]** pour revenir au mode de mesure.

## **7.10.2 Réinitialisation complète des paramètres de l'appareil**

La fonction de réinitialisation générale sert à réinitialiser complètement les valeurs par défaut des paramètres de l'appareil.

### **NOTE**

Cette manœuvre doit être effectuée avec précaution puisqu'elle entraîne la réinitialisation complète des valeurs par défaut de tous les paramètres de l'appareil.

#### **Pour prérégler les paramètres de l'appareil**

- 1. Appuyez sur  $[2^{nd} F] [\n\blacktriangleright]$  (SETUP) pour afficher les onglets de configuration.
- 2. Utilisez les flèches **[**, **]** pour sélectionner l'onglet **RESET**.
- 3. Utilisez la flèche **[]** pour sélectionner le paramètre **MASTER RESET** et appuyez sur **[ENTER]**.
- 4. Utilisez les flèches **[**, **]** pour sélectionner **RESET** ou **CANCEL**, et puis appuyez sur la touche **[ENTER]**.
- 5. Appuyez sur la touche **[MEAS]** pour revenir au mode de mesure.

# **8. Caractéristiques techniques**

Le [Tableau 3 à la page 67](#page-66-0) contient les caractéristiques techniques générales du mesureur d'épaisseur à ultrasons 27MG.

<span id="page-66-0"></span>

| Paramètre                                                      | Valeur                                                                                                    |  |
|----------------------------------------------------------------|----------------------------------------------------------------------------------------------------|--|
| <b>Mesures</b>                                                 |                                                                                                    |  |
| Mode de mesure avec une sonde à<br>émission-réception séparées | Intervalle de temps à partir d'un délai de précision après<br>l'impulsion d'excitation au premier écho.                                                     |  |
| Étendue d'épaisseurs                                           | De 0,50 mm à 635 mm selon le matériau, la sonde, l'état<br>de la surface et la température.                                                                 |  |
| Étendue de la vitesse de<br>propagation dans le matériau       | De 0,508 mm/µs à 18,699 mm/µs                                                                                                    |  |
| Résolution (sélectionnable)                                    | Basse: $0,1$ mm                                                                                                    |  |
|                                                                | Standard: 0,01 mm                                                                                                    |  |
| Étendue de fréquence de la sonde                               | De 2,25 MHz à 10 MHz (-3 dB)                                                                                                    |  |
| Généralité                                                     |                                                                                                    |  |
| Température de fonctionnement                                  | De $-10$ °C à 50 °C.                                                                                                    |  |
| Clavier                                                        | Clavier scellé, à code de couleurs, avec effet tactile et<br>signal sonore.                                                                                 |  |
| Boîtier                                                        | Boîtier avec joints d'étanchéité résistant à l'eau et aux<br>impacts et avec connecteurs étanches. Conçu pour<br>satisfaire aux exigences de la norme IP65. |  |
| Dimensions ( $L \times H \times P$ )                           | 84,0 mm × 152,4 mm × 39,6 mm                                                                                                    |  |
| Poids                                                          | 340 g                                                                                                    |  |
| Alimentation                                                   | 3 piles alcalines type AA                                                                                                    |  |

**Tableau 3 Caractéristiques techniques**

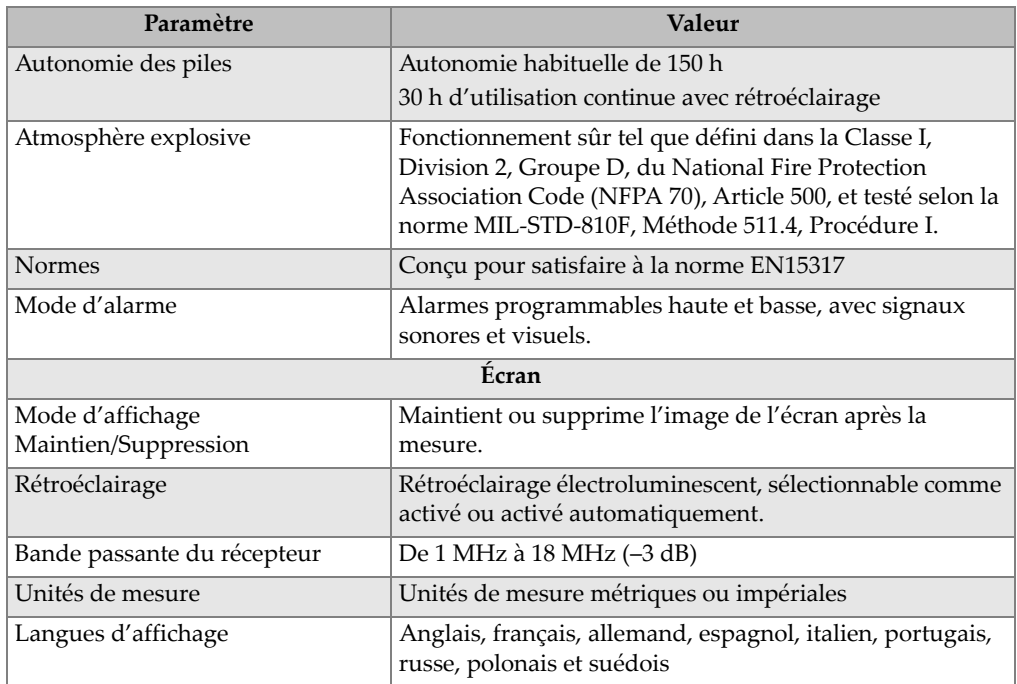

## **Tableau 3 Caractéristiques techniques** *(suite)*

# **9. Principes de fonctionnement**

Le mesureur d'épaisseurs à ultrasons 27MG d'Evident fonctionne avec des sondes à émission-réception séparées de type *« contrôle par réflexion »*, qui mesurent le temps de parcours des ondes sonores à haute fréquence à partir du fond de la pièce inspectée. Cette technique, empruntée aux sonars, est largement utilisée dans les applications de contrôle non destructif.

Les fréquences lues par le mesureur ne voyagent pas bien dans l'air; un couplant liquide, tel la glycérine ou un gel, est donc utilisé entre la surface de contact de la sonde et la surface de la pièce inspectée.

Les ondes sonores générées par la partie émettrice de la sonde sont émises sur un côté de la pièce contrôlée, elles la traversent, et puis sont réfléchies par le côté opposé.

Les ondes sonores réfléchies, ou échos, sont reçues par la partie réceptrice de la sonde, où elles sont converties en signaux électriques.

L'appareil mesure avec précision les intervalles de temps entre l'émission d'excitation et le premier écho, et puis soustrait une valeur de décalage zéro qui représente le délai de la sonde. Le résultat est multiplié par la vitesse de propagation des ondes sonores dans le matériau inspecté (V), et puis divisé par deux pour compenser l'aller-retour de l'onde sonore. Le résultat final (X) correspond à l'épaisseur du matériau inspecté.

$$
X = \frac{(t)V}{2}
$$

Le microprocesseur de l'appareil fait le calcul ci-dessus et donne la valeur d'épaisseur. Cette valeur, ainsi que les divers indicateurs d'état du mesureur, s'affichent à l'écran LCD.

Le microprocesseur commande aussi le récepteur/détecteur servant à identifier le type de sonde utilisé, par l'entremise de la broche d'identification de la sonde. Les valeurs d'étalonnage et les réglages du mesureur sont enregistrés dans une mémoire vive non volatile. Le clavier transmet au microprocesseur les changements de mode, de valeurs et d'autres paramètres entrés par l'utilisateur.

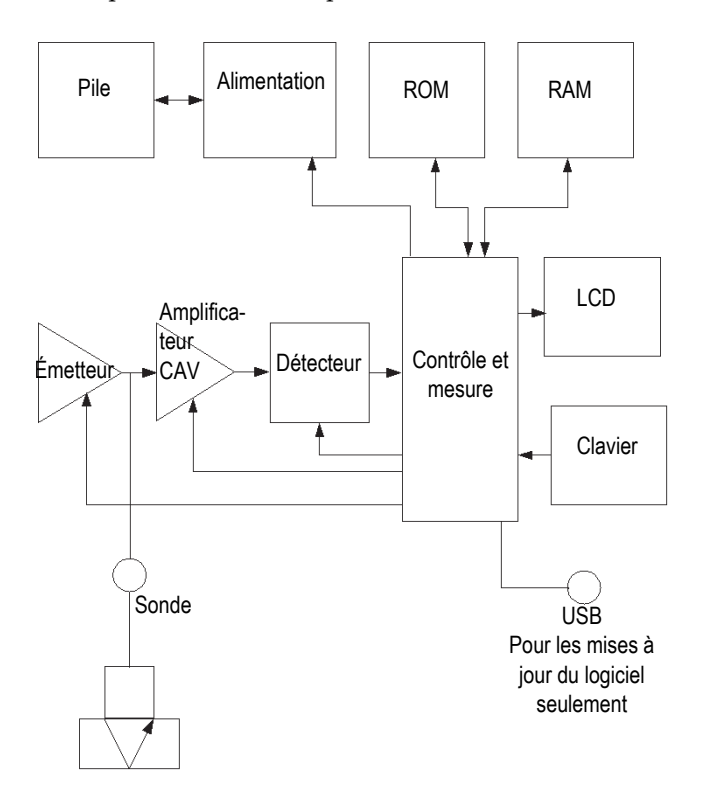

**Figure 9-1 Schéma synoptique du 27MG**

# **10. Notes d'application**

Ce chapitre expose les facteurs qui peuvent influer sur la performance et le niveau de précision du mesureur d'épaisseur à ultrasons 27MG. Il donne aussi des renseignements sur le choix des sondes, compte tenu de l'épaisseur minimale du matériau pour obtenir des mesures exactes, et il expose certains éléments particuliers à considérer dans le cadre d'applications de mesure de la corrosion effectuées à température élevée.

## **10.1 Facteurs ayant une incidence sur la performance et sur la précision**

Les facteurs suivants peuvent influer sur la performance et le niveau de précision du mesureur d'épaisseur à ultrasons 27MG :

• Conditions de surface

Une corrosion par piqûres importante sur la surface externe d'un tuyau ou d'un réservoir peut poser problème. Sur certaines surfaces rugueuses, l'utilisation de gel ou de graisse plutôt que de couplant liquide peut faciliter la transmission des ondes sonores dans la pièce inspectée. Dans certains cas extrêmes, il peut être nécessaire de combler les piqûres ou de meuler la surface pour la rendre plus lisse et permettre un contact adéquat avec la sonde. Dans le cadre d'applications où il faut inspecter des tuyaux ou des réservoirs dont la surface externe présente des piqûres de rouille profondes, on doit habituellement mesurer l'épaisseur résiduelle de métal à partir de la base interne d'une piqûre jusqu'à la surface externe. La technique classique consiste à mesurer l'épaisseur de la paroi de métal au moyen des ultrasons, à mesurer la profondeur du trou manuellement, et puis à soustraire la profondeur du trou de l'épaisseur de la paroi de métal. Une autre méthode consiste à remplir les trous ou à meuler la surface jusqu'à la base des piqûres, et puis à prendre les mesures de la façon habituelle. Comme dans toutes les applications difficiles, la meilleure méthode consiste à faire des tests sur des

échantillons du produit à contrôler pour définir les limites de détection avec un mesureur et une sonde donnés, sur une surface donnée.

• Positionnement et alignement de la sonde

Pour que le son soit transmis correctement, la sonde doit être pressée fermement sur la surface de la pièce inspectée. Sur des cylindres de petit diamètre, par exemple des tuyaux, tenez la sonde de façon à ce que l'écran sonore, visible sur la face de la sonde, soit aligné perpendiculairement à l'axe central du tuyau (voir la [Figure 10-1 à la page 72](#page-71-0)).

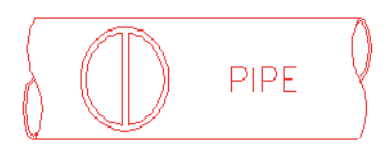

**Figure 10-1 Alignement perpendiculaire à l'axe central du tuyau**

<span id="page-71-0"></span>Certaines zones très corrodées ou très piquées peuvent empêcher les mesures. Par exemple, une surface interne très irrégulière peut disperser l'énergie sonore au lieu de la réfléchir vers la sonde. Une épaisseur de matériau supérieure à la capacité de détection de la sonde et du mesureur peut aussi empêcher les mesures. Souvent, il est impossible de mesurer correctement certaines parois gravement abîmées. Dans ce cas, il faut utiliser une autre méthode pour mesurer la pièce.

• Étalonnage

La précision des mesures par ultrasons dépend de la précision et du soin mis à l'étalonnage du mesureur. Si vous changez le matériau ou la sonde, vous devez étalonner la vitesse de propagation et le décalage du zéro. Il est recommandé d'effectuer des tests périodiques sur des pièces avec des épaisseurs connues pour vérifier le bon fonctionnement du mesureur.

• Conicité ou excentricité

Une surface de contact et un fond de pièce coniques ou excentriques l'un par rapport à l'autre causent la déformation de l'écho réfléchi et diminuent la précision des mesures.

- Propriétés acoustiques du matériau à inspecter Divers états des matériaux usinés peuvent limiter de façon importante la précision des mesures et l'étendue des épaisseurs pouvant être mesurées.
- Diffusion du son
La diffusion du son dans certains matériaux (notamment dans certains types d'aciers, de fontes et de composites) se produit quand l'énergie sonore est diffusée par les cristallites de la fonte ou par les différents matériaux à l'intérieur du composé. Ce phénomène réduit la capacité de détection d'échos de fond valides, ainsi que la capacité de mesure des matériaux avec les ultrasons.

• Variations de la vitesse de propagation de l'onde ultrasonore

Certains matériaux ont des variations significatives de vitesse de propagation des ondes ultrasonores d'un emplacement à l'autre. Ce phénomène est produit par la grande taille relative du grain et l'anisotropie de la vitesse sonore suivant l'orientation du grain dans certains types d'aciers inoxydables et de laitons moulés. D'autres matériaux produisent également des variations rapides de la vitesse sonore lorsque la température change. Ce phénomène est caractéristique des matériaux plastiques dans lesquels il faut contrôler la température pour obtenir une précision de mesure maximale.

• Atténuation du son

L'atténuation (ou absorption) du son dans plusieurs matériaux organiques, comme les plastiques de faible densité et le caoutchouc, se produit lorsque le son est atténué très rapidement et que les mesures ne peuvent être effectuées avec les fréquences utilisées par les mesureurs d'épaisseur à ultrasons courants. Ainsi, l'épaisseur maximale qui peut être mesurée dans ces matériaux est souvent limitée.

## **10.2 Sélection de la sonde**

Tout système de mesure par ultrasons (ensemble sonde et mesureur d'épaisseur) possède une zone d'épaisseur minimale sous laquelle il est impossible de prendre des mesures valides.

Cette épaisseur minimale est habituellement précisée dans la documentation du fabricant. Plus la fréquence de la sonde est élevée, plus la pièce doit être épaisse. Dans les applications de contrôle de la corrosion, où l'on mesure habituellement l'épaisseur résiduelle de la paroi, l'étendue des épaisseurs mesurables par la sonde est un paramètre particulièrement important. Si on utilise une sonde à émission-réception séparées pour mesurer une pièce dont l'épaisseur est inférieure à l'épaisseur minimale définie pour la sonde, le mesureur peut détecter des échos invalides et afficher une mesure d'épaisseur trop grande.

Le [Tableau 4 à la page 74](#page-73-0) indique les épaisseurs minimales approximatives mesurables dans l'acier par les sondes courantes utilisées avec le mesureur d'épaisseur à ultrasons 27MG. Les valeurs données dans le tableau suivant sont approximatives. L'épaisseur minimale exacte mesurable dans le cadre d'une application donnée dépend de la vitesse du matériau, de l'état de la surface, de la température et de la forme de la pièce à mesurer, et doit être déterminée par l'utilisateur au moyen de tests.

<span id="page-73-0"></span>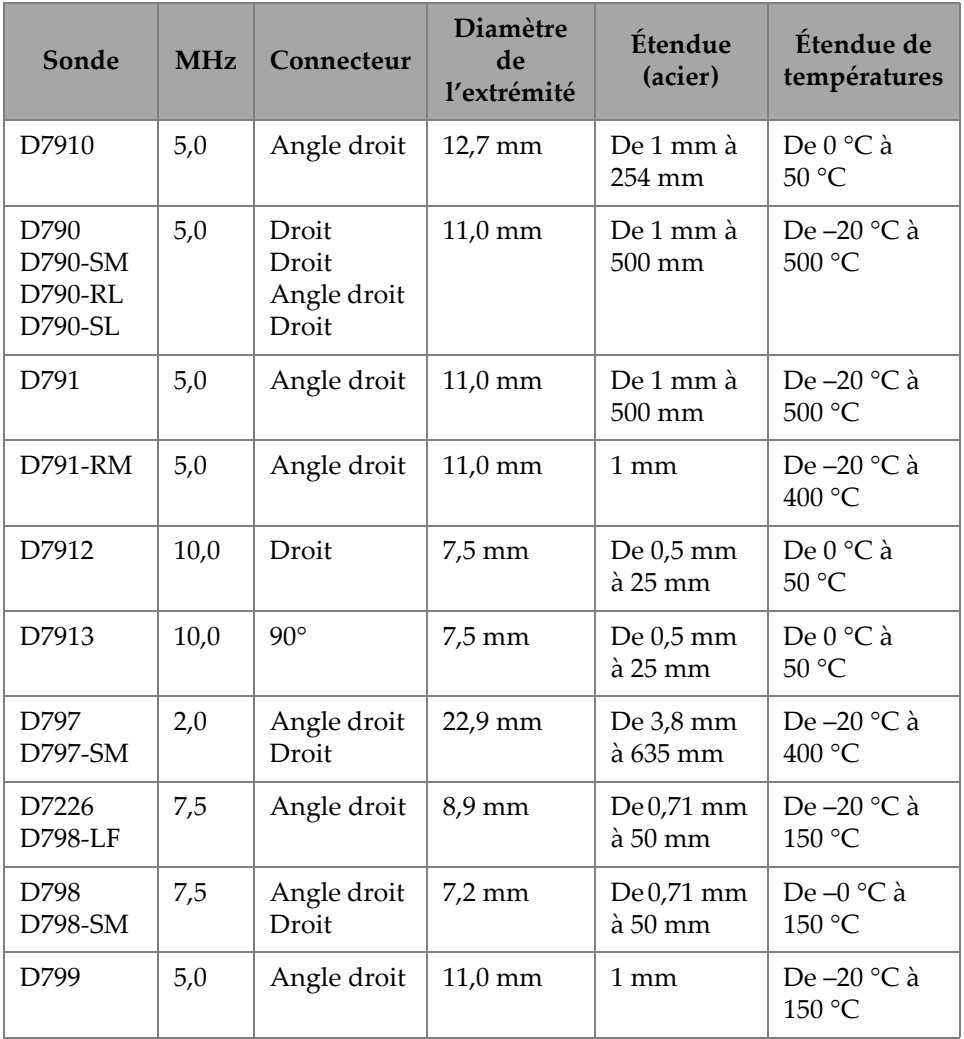

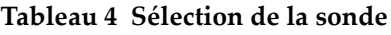

Lors de la sélection d'une sonde pour une application de contrôle de la corrosion, il faut tenir compte de la température du matériau à mesurer. Les sondes à émission-réception séparées ne sont pas toutes conçues pour les applications à température élevée. Le tableau ci-dessus donne les étendues de température recommandées pour les sondes à émission-réception séparées utilisées avec le mesureur d'épaisseur à ultrasons 27MG. Pour obtenir des renseignements sur les autres sondes, veuillez communiquer avec le fabricant. L'utilisation d'une sonde sur des matériaux d'une température supérieure à la température maximale prévue peut causer des dommages à la sonde, ou entraîner sa destruction.

## **10.3 Mesures à température élevée**

Les mesures de la corrosion effectuées à température élevée demandent un soin spécial. Veuillez tenir compte des considérations suivantes :

- Assurez-vous que la température à la surface n'excède pas la température maximale indiquée pour la sonde et le couplant que vous utilisez. Certaines sondes à émission-réception séparées sont conçues pour l'inspection à température ambiante seulement.
- Utilisez un couplant conçu pour la température à laquelle vous faites l'inspection. Tous les couplants prévus pour faire des inspections à température élevée bouillent à une température donnée et créent des résidus solides au travers desquels l'énergie sonore se transmet difficilement. Le couplant Evident (H-2) peut être utilisé à des températures jusqu'à 398 °C, bien qu'il se met à bouillir à mesure que la température limite supérieure est atteinte.

<span id="page-74-0"></span>Les températures maximales recommandées pour les couplants Evident sont indiquées au [Tableau 5 à la page 75](#page-74-0).

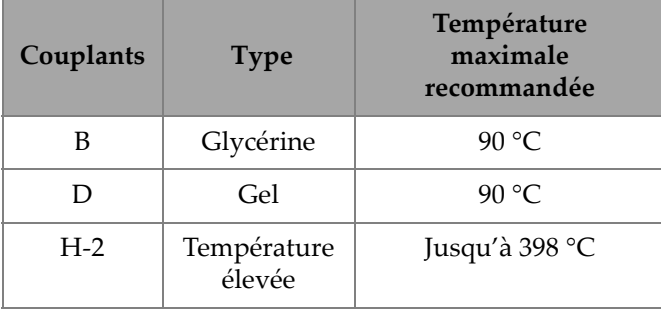

#### **Tableau 5 Choix de couplants**

#### **NOTE**

Certains types de couplant peuvent ne pas être offerts partout, car l'offre varie en fonction de la réglementation locale des pays. Consultez votre représentant local Evident pour connaître la liste de couplants offerts.

- Faites les mesures rapidement et laissez refroidir la sonde entre les mesures. Les sondes à émission-réception séparées pour températures élevées sont dotées de lignes à délai thermotolérantes, mais si la sonde est exposée en continu à des températures très élevées, l'intérieur du boîtier surchauffe et la sonde peut être irrémédiablement endommagée.
- Rappelez-vous aussi que la vitesse de propagation des ondes ultrasonores dans le matériau et le décalage de zéro de la sonde varient en fonction de la température. Pour des inspections de grande précision à température élevée, l'étalonnage de la vitesse doit être fait sur une zone d'un bloc étalon dont l'épaisseur est connue et selon la température à laquelle les mesures seront prises. Le mesureur d'épaisseur à ultrasons 27MG a une fonction de décalage de zéro semi-automatique pouvant servir à régler le décalage du zéro dans le cadre d'applications à température élevée.
- La fonction de gel en mode de mesure rapide peut aussi vous aider à accélérer la prise des mesures.
- Veuillez noter que les mesureurs de corrosion ne sont pas conçus pour mesurer les défauts et les fissures, et qu'ils ne peuvent pas être utilisés pour détecter les discontinuités dans les matériaux. Une inspection adéquate des discontinuités dans les matériaux requiert un appareil de recherche de défauts utilisé par un inspecteur adéquatement formé, comme un appareil de recherche de défauts de la série EPOCH d'Evident. Habituellement, les lectures inexplicables obtenues avec un mesureur de corrosion doivent être reprises avec un appareil de recherche de défauts.
- Pour davantage de renseignements sur l'utilisation des sondes à émission-réception séparées dans le cadre d'applications de mesure de la corrosion, ou sur tout autre sujet touchant l'inspection par ultrasons, veuillez contacter Evident.
- Souvent, la performance sur les matériaux chauds corrodés peut être améliorée considérablement grâce à la procédure de réglage du gain ou à la procédure d'optimisation de la sensibilité matérielle. Les couplants pour températures élevées sont habituellement moins efficaces que les couplants pour températures ambiantes. Ainsi, le 27MG donnera de meilleurs résultats si vous réglez ou optimisez la sensibilité en fonction de conditions de température élevée.

## **11. Entretien et dépannage**

Le chapitre suivant décrit l'entretien courant du 27MG.

### **11.1 Entretien et soins réguliers**

Le boîtier du 27MG est scellé contre l'infiltration de poussière et de liquide. Cependant, il n'est pas complètement étanche. Pour cette raison, vous ne devez jamais l'immerger dans quelque liquide que ce soit.

Si nécessaire, vous pouvez nettoyer le boîtier, le clavier et l'écran de l'appareil avec un linge humide et un nettoyant doux. N'utilisez pas de solvants forts ou d'abrasifs.

## **11.2 Entretien de la sonde**

Les sondes ultrasons utilisées avec le mesureur d'épaisseur à ultrasons 27MG sont des accessoires robustes nécessitant peu d'entretien. Elles ne sont cependant pas indestructibles, mais si vous respectez les recommandations suivantes, elles pourront servir longtemps :

- Évitez d'endommager les câbles en les coupant, en les pinçant ou en tirant dessus. Prenez toutes les précautions nécessaires pour éviter d'endommager les câbles. Ne placez jamais d'objet lourd sur le câble de la sonde. Ne retirez jamais la sonde de l'appareil en tirant sur le câble. Tirez seulement sur le boîtier du connecteur. Ne nouez jamais le câble de la sonde.
- Ne tordez et ne tirez jamais le câble à l'endroit où il se branche à la sonde. Ces précautions sont particulièrement importantes pour les sondes qui ne sont pas dotées de câbles remplaçables sur le terrain.
- La sonde sera moins performante si la pointe est excessivement usée. Pour minimiser l'usure, ne frottez pas ou ne faites pas glisser la sonde sur des surfaces

rugueuses. Lorsque la pointe d'une sonde devient trop rugueuse, concave ou autrement non plate, son fonctionnement est compromis, voire impossible. Bien qu'un peu d'usure soit normale dans le cadre d'applications de mesure de la corrosion, une usure importante raccourcit la durée de vie de la sonde. Il est possible d'effectuer une procédure de polissage pour améliorer la performance des sondes usées. Veuillez contacter Evident pour de plus amples informations.

## **11.3 Messages d'erreur**

Pendant le fonctionnement normal du mesureur d'épaisseur à ultrasons 27MG, il est possible de voir s'afficher certains messages d'erreur. Habituellement, ces messages indiquent un problème touchant le mode d'utilisation, mais ils indiquent parfois aussi un problème physique du mesureur. Veuillez contacter Evident pour de plus amples informations.

## **11.4 Problèmes avec les piles**

Les lignes sur l'icône des piles indiquent le temps de fonctionnement restant. Si le mesureur d'épaisseur à ultrasons s'éteint immédiatement après la mise en marche ou s'il ne se met pas du tout en marche, les piles sont probablement complètement déchargées. Vous devez les remplacer. Une fois que les piles sont remplacées, si l'appareil ne se met toujours pas en marche, vérifiez si certains composants sont défaillants et s'il faut les réparer.

## **11.5 Problèmes de configuration (Setup (Do--)**

Si le message **Do--** ne disparaît pas lorsque vous pressez la touche **[ZERO]**, vérifiez si une sonde Evident est bel et bien connectée à l'appareil. Dans l'affirmative, elle est peut-être défectueuse. Connectez une autre sonde ou un autre câble. Si après avoir connecté une sonde adéquate, le message **Do--** ne disparaît pas, vérifiez si l'ensemble émetteur-récepteur de l'appareil a un problème.

## **11.6 Problèmes de mesure**

Si vous ne pouvez pas faire de mesure, et que les indicateurs de mesure **MEAS** et **LOS** s'affichent, c'est qu'il y a un problème avec la sonde ou avec l'ensemble émetteur-récepteur ou encore, c'est parce que l'écho de fond provenant du matériau n'est pas assez important.

#### **Pour faire un diagnostic plus approfondi du problème**

- 1. Essuyez le couplant sur la sonde et appuyez sur les touches **[2nd F]**, **[CAL ZERO]**. Si une valeur entre 3000 et 7500 s'affiche accompagnée de l'indicateur **DO ZERO**, alors la sonde et l'ensemble émetteur-récepteur fonctionnent bien. Passez à l'étape 2. Sinon, passez à l'étape 6.
- 2. Vérifiez si vous avez mis assez de couplant sur la surface à mesurer, surtout sur les zones rugueuses ou courbées.
- 3. Testez la même sonde sur la surface lisse et plate d'une pièce.
- 4. Si les tests ci-dessus sont tous concluants, mais qu'il est toujours impossible de faire les mesures, modifiez l'ajustement du gain ou la sensibilité du matériau. S'il est toujours impossible de faire des mesures, essayez un type de sonde différent, d'une plus grande sensibilité, dans votre étendue de mesures actuelle.
- 5. Si une autre sonde du même type est disponible, utilisez-la pour faire les mesures, et recommencez à l'étape 1. Si ce test fonctionne, cela signifie que la première sonde est défectueuse. Sinon, c'est peut-être l'ensemble émetteur-récepteur qui est défectueux.
- 6. Si les tests précédents démontrent que le mesureur ou la sonde présente un problème, vous pouvez les retourner à Evident pour réparation ou remplacement. Si les tests précédents démontrent que le mesureur ou la sonde fonctionnent bien, il est possible que le problème provienne du matériau à mesurer :
	- Rugosité extrême de la surface ou du fond
	- Atténuation ou diffusion ultra-élevée due à la granulosité, aux inclusions, aux vides ou à une autre propriété du matériau.
	- Non-parallélisme extrême
	- Courbure très prononcée

## **11.7 Autodiagnostics**

Le mesureur d'épaisseur à ultrasons 27MG est doté de deux écrans d'autodiagnostic permettant d'identifier les problèmes du logiciel ou de l'appareil.

#### **Pour afficher l'écran Diagnostic 1 et visualiser les résultats d'autotest interne**

- 1. Appuyez sur  $[2^{nd} F] [\triangledown] (SETUP)$  pour afficher les onglets de configuration.
- <span id="page-79-0"></span>2. Utilisez les flèches **[**, **]** pour sélectionner l'onglet **DIAG1**. Les résultats indiqués au [Tableau 6 à la page 80](#page-79-0) s'affichent.

| <b>GAIN</b>                      | Etalonnage interne                                                   |  |
|----------------------------------|----------------------------------------------------------------------|--|
| BLK, DET,<br><b>SMP</b>          | Test interne de suppression, de<br>détection et de l'échantillonneur |  |
| <b>THRESH</b><br>CAI<br>(RCVR1)  | Test de l'étalonnage de seuil du<br>récepteur 1                      |  |
| <b>THRESH</b><br>CAL.<br>(RCVR2) | Test de l'étalonnage de seuil du<br>récepteur 2                      |  |

**Tableau 6 Résultat du diagnostic 1**

#### **NOTE**

Les paramètres en surbrillance indiquent l'échec de la vérification pour les valeurs attendues.

#### **Pour visualiser l'écran de diagnostic 2 affichant l'information sur le mesureur 27MG**

- 1. Appuyez sur **[2nd F] [] (SETUP)** pour afficher les onglets de configuration.
- 2. Utilisez les flèches **[**, **]** pour sélectionner l'onglet **DIAG2**. Les résultats indiqués au [Tableau 7 à la page 81](#page-80-0) s'affichent.

<span id="page-80-0"></span>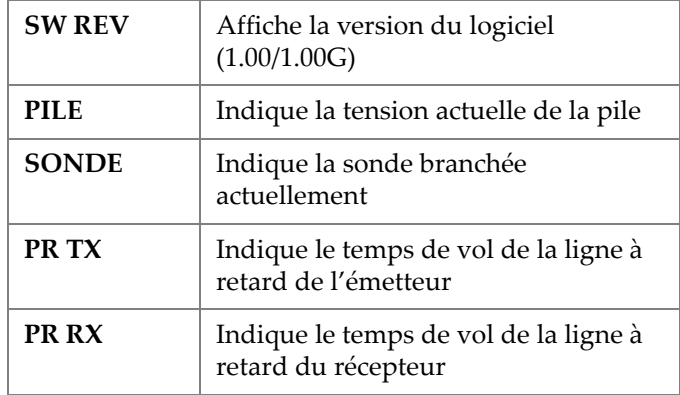

#### **Tableau 7 Résultats du diagnostic 2**

#### **NOTE**

Si le paramètre PR TX affiche N/A, soit le câble est cassé ou soit la sonde présente un problème.

## **11.8 Tests de performance du mesureur d'épaisseur**

L'écran du mesureur d'épaisseur à ultrasons 27MG offre deux fonctions de test distinctes permettant d'évaluer la performance de l'appareil (voir la [Figure 11-1 à la](#page-81-0)  [page 82](#page-81-0)) :

- **KEYPAD** Tests des touches du clavier.
- **TEST VIDEO** Tests de vérification de l'état des pixels.

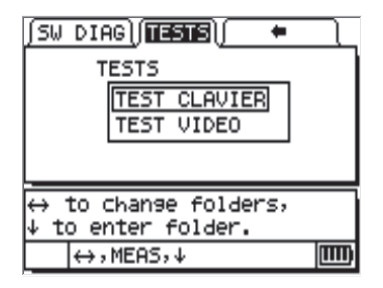

**Figure 11-1 Écran des tests**

## <span id="page-81-0"></span>**11.8.1 TEST CLAVIER**

La fonction Test Clavier effectue une vérification du clavier pour garantir que toutes les touches sont fonctionnelles. Le choix de la fonction **Test Clavier** affiche une image virtuelle du clavier (voir la [Figure 11-2 à la page 82](#page-81-1)). Pour effectuer la vérification de chacune des touches, il suffit de les presser sur le clavier. L'image de la touche choisie apparaîtra en surbrillance. Les touches qui ne correspondent pas ne sont pas fonctionnelles.

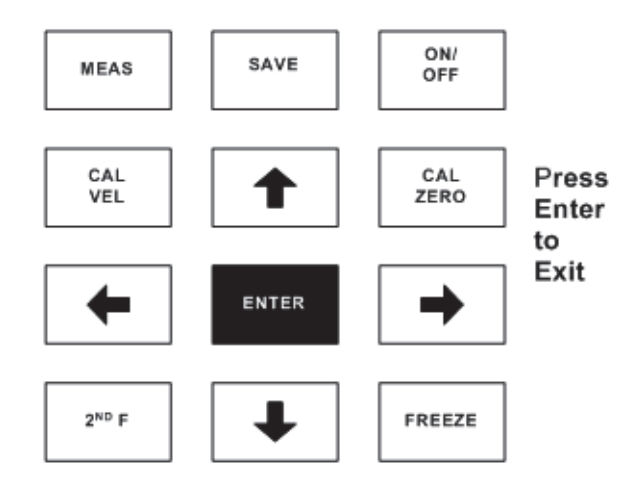

<span id="page-81-1"></span>**Figure 11-2 Test de clavier**

#### **Pour tester le clavier**

- 1. À partir de l'écran de mesure (**MEAS**), appuyez sur la touche **[2nd F] []** et utilisez la flèche **[]** pour ouvrir l'onglet **TESTS** dans le haut de l'écran.
- 2. Appuyez sur la flèche **[]** pour sélectionner **KEYPAD TEST**, et puis appuyez sur **[ENTER]** pour commencer le test. Sinon, appuyez sur **[2nd F] []** pour l'interrompre. Par un contrôle visuel, assurez-vous du bon fonctionnement des touches du clavier.
- 3. Appuyez sur la touche **[ENTER]** pour quitter l'onglet **TESTS**.

## **11.8.2 TEST VIDÉO**

La fonction Test vidéo effectue une vérification de l'affichage pour garantir que les pixels individuels sont fonctionnels (voir la [Figure 11-3 à la page 83\)](#page-82-0). Lorsque le **Test vidéo** est lancé, l'emplacement des pixels non fonctionnels est affiché en blanc.

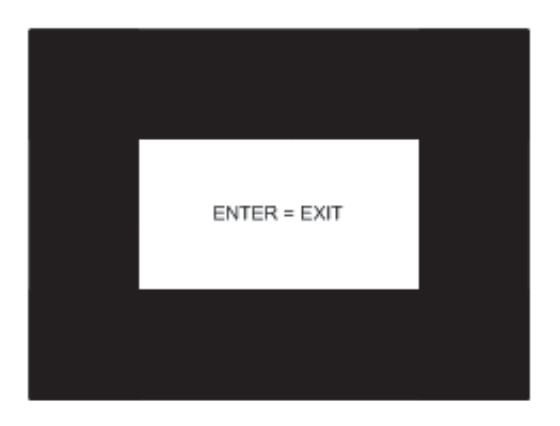

**Figure 11-3 Écran Test Vidéo**

#### <span id="page-82-0"></span>**Pour tester l'affichage vidéo**

- 1. À partir de l'écran de mesure (**Meas**), appuyez sur la touche **[2 nd F] []** et utilisez la flèche [] pour ouvrir l'onglet **TESTS** dans le haut de l'écran.
- 2. Appuyez sur la flèche **[]** pour sélectionner **VIDEO TEST**, et puis appuyez sur **[ENTER]** pour commencer le test. Sinon, appuyez sur **[2nd F] []** pour

l'interrompre. Faites un contrôle visuel pour vérifier le bon fonctionnement des pixels vidéo en vérifiant si des taches blanches apparaissent sur l'écran de test.

3. Appuyez sur la touche **[ENTER]** pour quitter l'onglet **TESTS**.

## **11.9 Service de réparation**

Evident répare tous les mesureurs d'épaisseur à ultrasons 27MG à son usine de Waltham (Massachusetts) aux États-Unis. De plus, certains revendeurs de produits Evident peuvent effectuer des réparations.

## **11.10 Pièces de rechange, pièces en option et équipement**

Les pièces de rechange pour tous les appareils 27MG, ainsi que de l'équipement connexe additionnel est disponible chez Evident.

## **Appendice : Vitesses de propagation de l'onde ultrasonore**

Le [Tableau 8 à la page 85](#page-84-0) présente les vitesses de propagation de l'onde ultrasonore dans différents matériaux communs. Elles sont données uniquement à titre indicatif. La vitesse de propagation de l'onde ultrasonore dans ces matériaux peut varier pour différentes raisons, comme la composition, l'orientation cristallographique désirée, la porosité et la température. Par conséquent, pour une précision maximale, établissez la vitesse de l'onde ultrasonore dans un matériau donné en effectuant une analyse sur un échantillon du matériau.

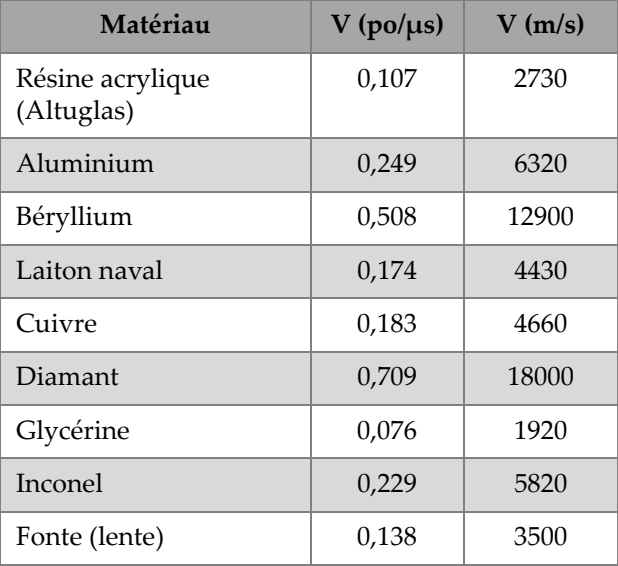

#### <span id="page-84-0"></span>**Tableau 8 Vitesses de propagation de l'onde ultrasonore**

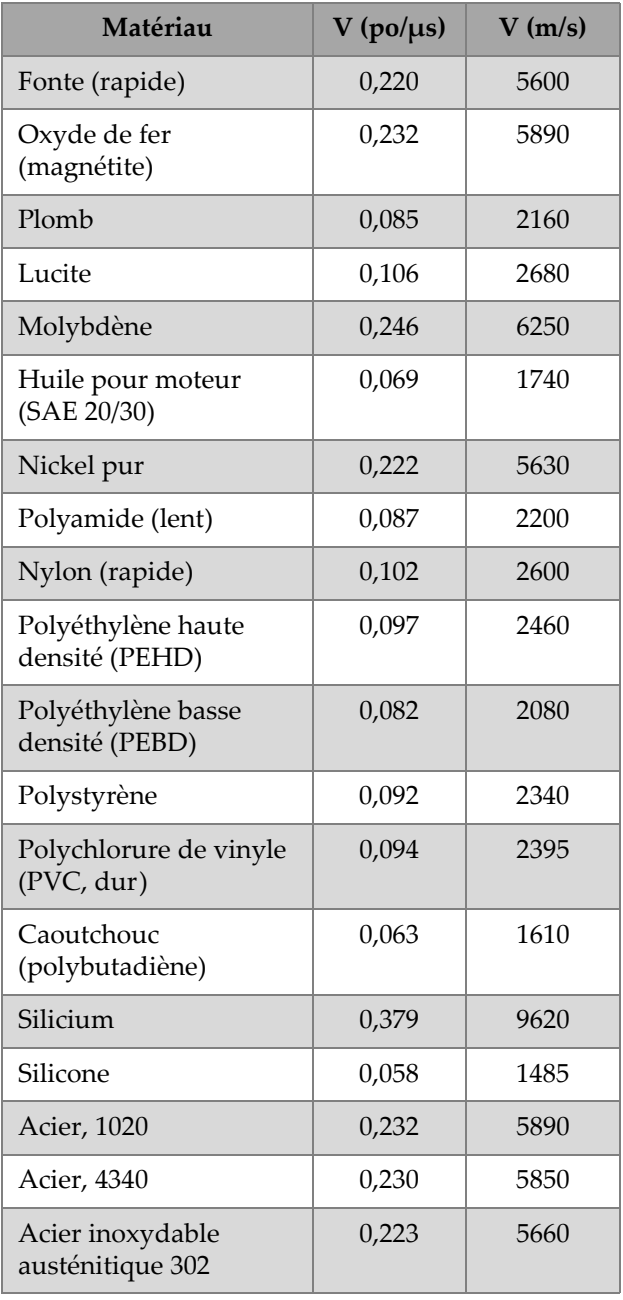

### **Tableau 8 Vitesses de propagation de l'onde ultrasonore** *(suite)*

| Matériau                             | $V$ (po/ $\mu s$ ) | V(m/s) |
|--------------------------------------|--------------------|--------|
| Acier inoxydable<br>austénitique 347 | 0,226              | 5740   |
| Étain                                | 0,131              | 3320   |
| Titane, Ti 150A                      | 0,240              | 6100   |
| Tungstène                            | 0,204              | 5180   |
| Eau $(20 °C)$                        | 0,0580             | 1480   |
| Zinc                                 | 0,164              | 4170   |
| Zirconium                            | 0,183              | 4650   |

**Tableau 8 Vitesses de propagation de l'onde ultrasonore** *(suite)*

#### **Bibliographie**

- 1. W.P. Mason, *Physical Acoustics and the Properties of Solids*, D. Van Nostrand Co., New York, 1958.
- 2. E.P. Papadakis, Panametrics unpublished notes, 1972.
- 3. J.R. Fredericks, *Ultrasonic Engineering*, John Wiley & Sons, Inc., New York, 1965.
- 4. D. L. Folds, "Experimental Determination of Ultrasonic Wave Velocities in Plastics, Elastomers, and Syntactic Foam as a Function of Temperature", Naval Research and Development Laboratory, Panama City, Florida, 1971.
- 5. *Handbook of Chemistry and Physics*, Chemical Rubber Co., Cleveland, Ohio, 1963.

# **Liste des figures**

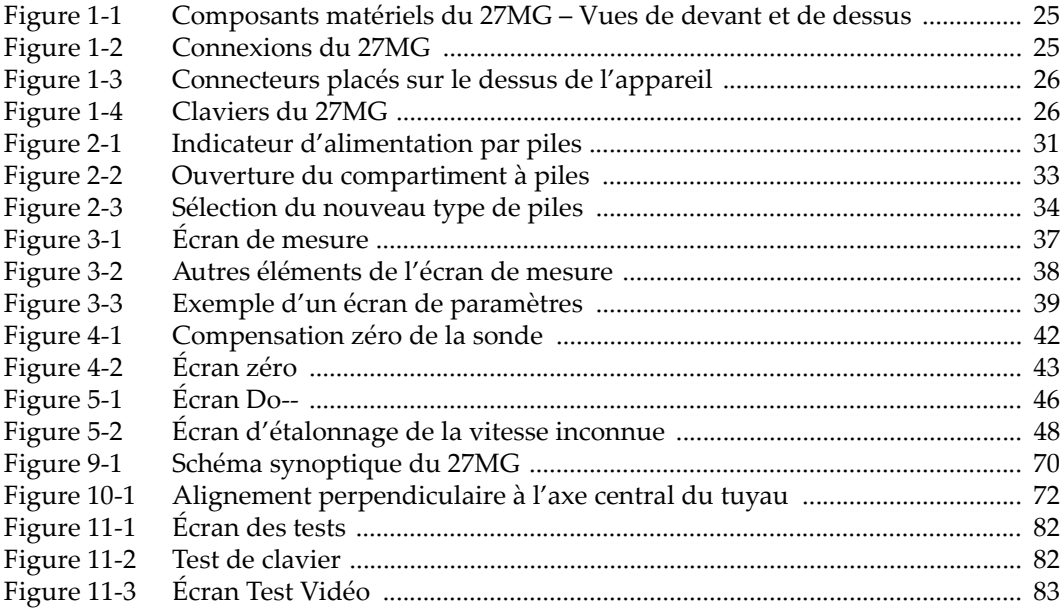

# **Liste des tableaux**

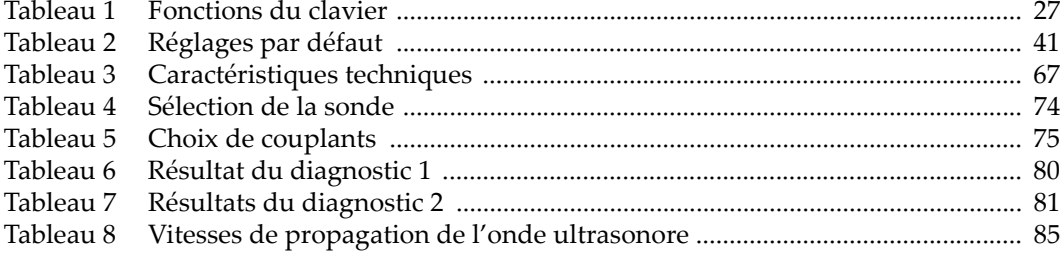